**Instruction | Boletín de | Directives**<br> **Bulletin** | instrucciones | d'utilisation **instrucciones VVDED399062USR05/03 05/2003 Raleigh, NC, USA**

# **ALTIVAR**® **28**

**Adjustable Speed Drive Controllers User's Guide Variadores de velocidad ajustable Guía del usuario Variateurs de vitesse Guide de l'utilisateur**

**Retain for future use. Conservar para uso futuro. À conserver pour usage ultérieur.**

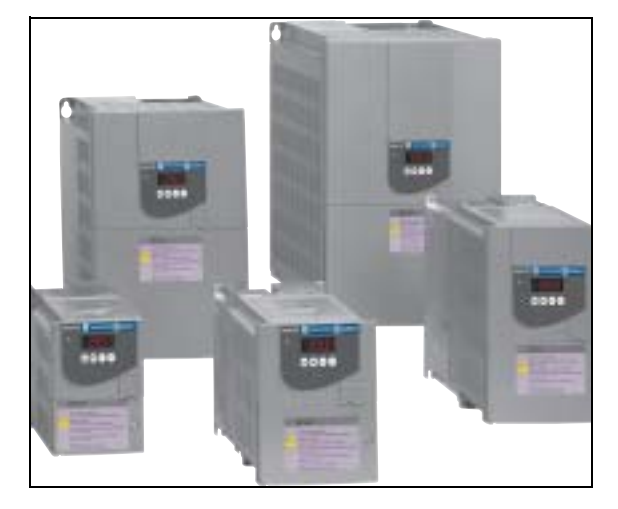

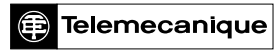

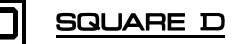

**ALTIVAR® 28 Adjustable Speed Drive Controllers User's Guide**

Variadores de velocidad ajustable ALTIVAR® 28 Guía del usuario

Variateurs de vitesse ALTIVAR® 28 Guide de l'utilisateur

## **A DANGER**

#### **HAZARDOUS VOLTAGE**

- Read and understand this bulletin in its entirety before installing or operating ALTIVAR 28 drive controllers. Installation, adjustment, repair, and maintenance of the drive controllers must be performed by qualified personnel.
- Disconnect all power including external control power that may be present before servicing the drive controller. WAIT THREE MINUTES for the DC bus capacitors to discharge. Then follow the DC bus voltage measurement procedure on [page 29](#page-28-0) to verify that the DC voltage is less than 45 V. The drive controller LEDs are not accurate indicators of the absence of DC bus voltage.
- DO NOT short across DC bus capacitors or touch unshielded components or terminal strip screw connections with voltage present.
- Install and close all covers before applying power or starting and stopping the drive controller.
- User is responsible for conforming to all applicable code requirements with respect to grounding all equipment.
- Many parts in this drive controller, including printed wiring boards, operate at line voltage. DO NOT TOUCH. Use only electrically insulated tools.

Before servicing the drive controller:

- Disconnect all power.
- Place a "DO NOT TURN ON" label on the drive controller disconnect.
- Lock disconnect in open position.

**Electric shock will result in death or serious injury.**

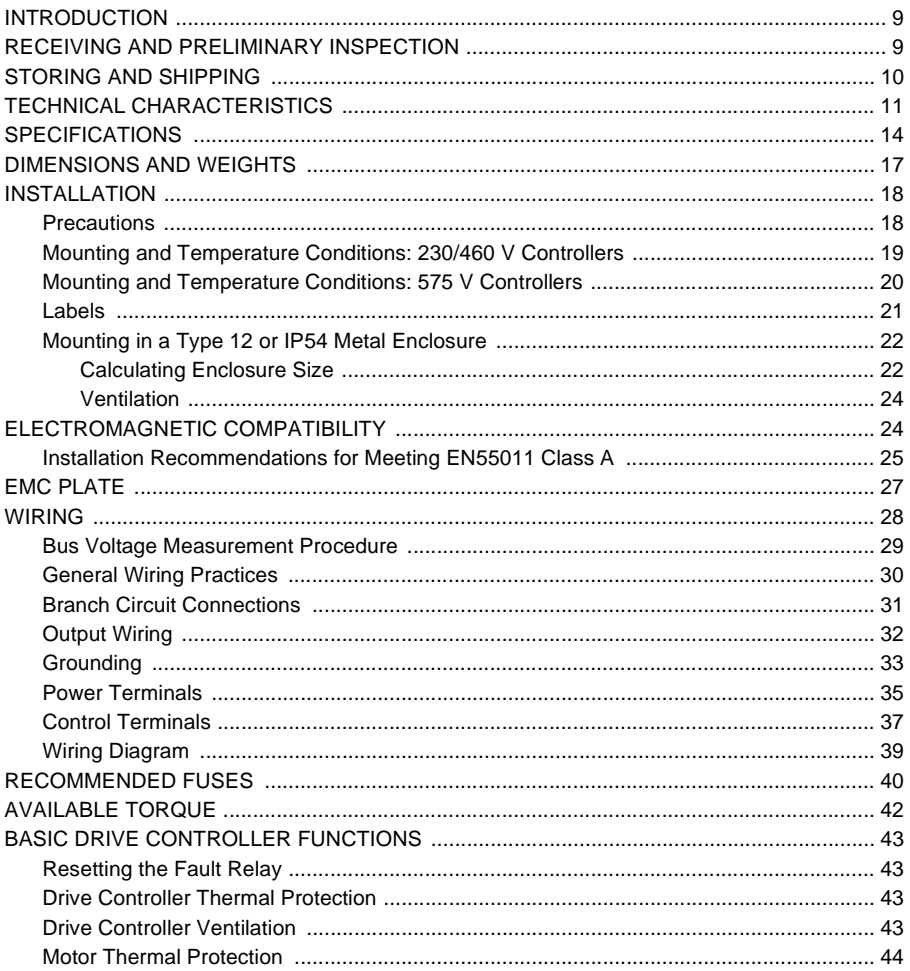

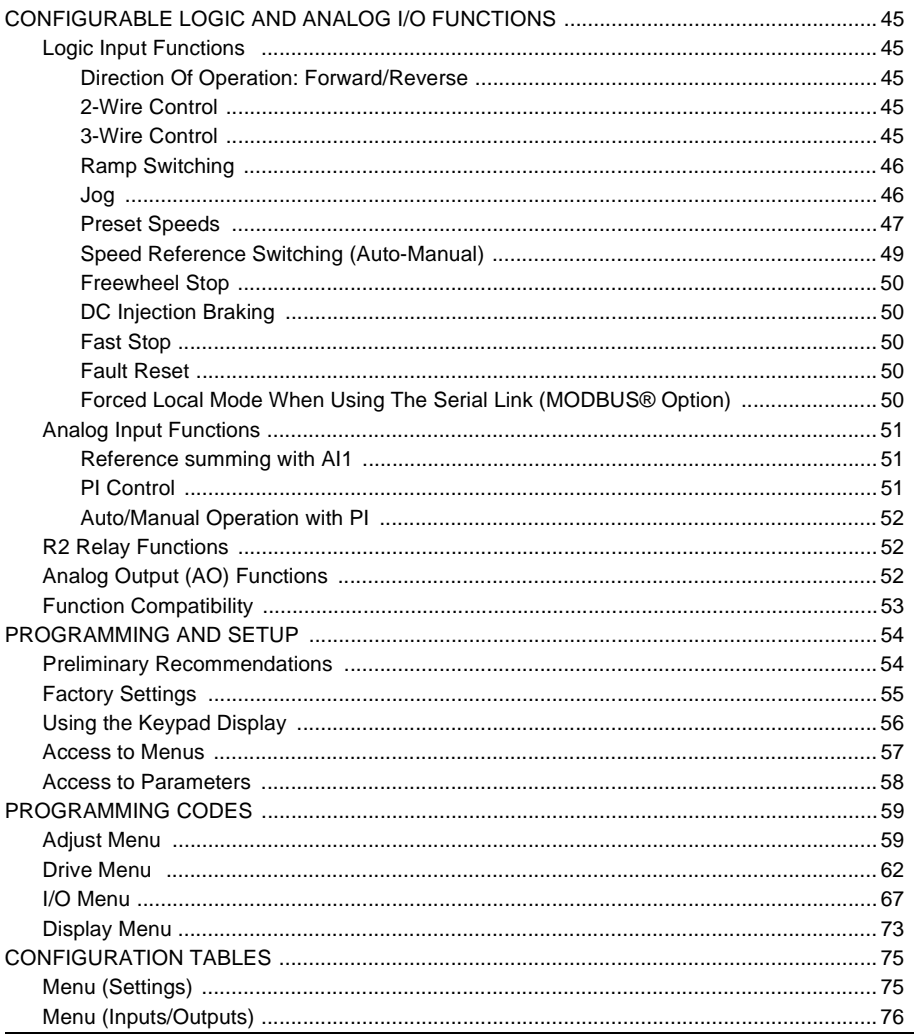

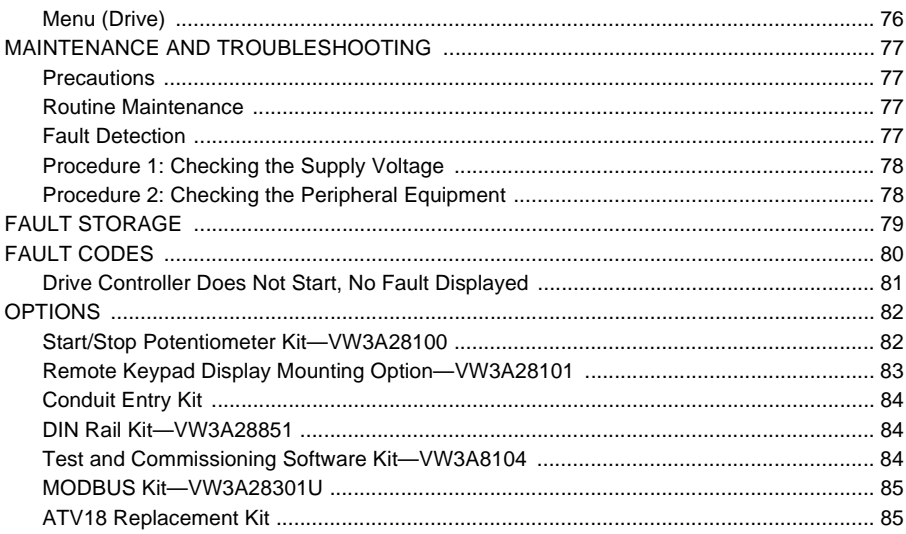

### <span id="page-8-0"></span>**INTRODUCTION**

The ALTIVAR 28 (ATV28) family of adjustable frequency AC drive controllers is used for controlling three-phase asynchronous motors. They range from:

- $\cdot$  0.5 to 3 hp (0.37 to 2.2 kW) 208/230/240 V, single-phase input.
- 5 to 10 hp (3 to 7.5 kW) 208/230/240 V, three-phase input.
- 1 to 20 hp (0.75 to 15 kW) 400/460/480 V, three-phase input.
- 1 to 20 hp (0.75 to 15 kW) 525/575/600 V, three-phase input.

This instruction bulletin covers the technical characteristics, specifications, installation, and wiring of all ATV28 drive controllers.

### <span id="page-8-1"></span>**RECEIVING AND PRELIMINARY INSPECTION**

Before installing the ATV28 drive controller, read this manual and follow all precautions:

- Before removing the drive controller from its packing material, verify that the carton was not damaged in shipping. Carton damage usually indicates improper handling and the potential for device damage. If any damage is found, notify the carrier and your Square D representative.
- After removing the drive controller from its packaging, visually inspect the exterior for shipping damage. If any is found, notify the carrier and your sales representative. Do not install a damaged device.
- Verify that the drive controller nameplate and label conform to the packing slip and corresponding purchase order.

## **A** CAUTION

## **DAMAGED EQUIPMENT**

Do not operate or install any drive controller that appears damaged.

**Failure to follow this instruction can result in injury or equipment damage.**

#### <span id="page-9-0"></span>**STORING AND SHIPPING**

If the drive controller is not being immediately installed, store it in a clean, dry area where the ambient temperature is between -25 and +70 °C (-13 to +158 °F). If the drive controller must be shipped to another location, use the original shipping carton and packing material to protect it.

## <span id="page-10-0"></span>**TECHNICAL CHARACTERISTICS**

<span id="page-10-1"></span>

| Catalog No.  | <b>Input Line</b><br>Current <sup>[1]</sup> |       | <b>Motor Power</b> |     | Rated<br>Output        | Transient<br>Output    | Total<br><b>Dissipated</b>    | Short-<br><b>Circuit</b> |
|--------------|---------------------------------------------|-------|--------------------|-----|------------------------|------------------------|-------------------------------|--------------------------|
|              | 208 V                                       | 240 V |                    |     | Current <sup>[3]</sup> | Current <sup>[2]</sup> | Power at<br><b>Rated Load</b> | Current<br>Rating        |
|              | A                                           | A     | kW                 | hp  | A                      | A                      | W                             | kA                       |
| ATV28HU09M2U | 6.9                                         | 6.4   | 0.37               | 0.5 | 3.3                    | 3.6                    | 32                            |                          |
| ATV28HU18M2U | 9.3                                         | 8.6   | 0.75               |     | 4.8                    | 6                      | 45                            |                          |
| ATV28HU29M2U | 15.5                                        | 14.3  | 1.5                | 2   | 7.8                    | 10.9                   | 75                            |                          |
| ATV28HU41M2U | 21.3                                        | 19.8  | 2.2                | 3   | 11                     | 15                     | 107                           |                          |

**Table 1: Single-Phase Supply Voltage: 208/240 V –15%, +10%, 50/60 Hz**

**Table 2: Three-Phase Supply Voltage: 208/230 V –15%, +10%, 50/60 Hz**

| Catalog No.  | <b>Input Line</b><br>Current <sup>[1]</sup> |       | <b>Motor Power</b> |     | Rated<br>Output        | <b>Transient</b><br>Output | Total<br><b>Dissipated</b>    | Short-<br><b>Circuit</b> |
|--------------|---------------------------------------------|-------|--------------------|-----|------------------------|----------------------------|-------------------------------|--------------------------|
|              | 208 V                                       | 230 V |                    |     | Current <sup>[3]</sup> | Current <sup>[2]</sup>     | Power at<br><b>Rated Load</b> | <b>Current</b><br>Rating |
|              | A                                           | A     | kW                 | hp  | А                      | A                          | w                             | kA                       |
| ATV28HU54M2U | 16.8                                        | 15.4  | 3                  |     | 13.7                   | 18.5                       | 116                           | 5                        |
| ATV28HU72M2U | 21.1                                        | 19.1  | 4                  | 5   | 17.5                   | 24.6                       | 160                           | 5                        |
| ATV28HU90M2U | 36.3                                        | 33.2  | 5.5                | 7.5 | 27.5                   | 38                         | 250                           | 22                       |
| ATV28HD12M2U | 42.0                                        | 36.6  | 7.5                | 10  | 33                     | 49.5                       | 343                           | 22                       |

[1] Values correspond to the amount absorbed by drive controllers supplied with fault capacity equal to the short-circuit rating indicated in the table, and under nominal conditions of load and speed of the associated motor without additional inductance.

[2] For 60 seconds.

[3] Rated output currents shown are for switching frequencies from 2 to 4 kHz. Above 4 kHz and up to 12 kHz, derate the continuous output current by 10%. Above 12 kHz, derate the continuous output current by 20%.

| Catalog No.  | <b>Input Line</b><br>Current <sup>[1]</sup> |       | <b>Motor Power</b> |     | Rated<br>Output        | Transient<br>Output    | <b>Total</b><br><b>Dissipated</b> | Short-<br><b>Circuit</b> |
|--------------|---------------------------------------------|-------|--------------------|-----|------------------------|------------------------|-----------------------------------|--------------------------|
|              | 400 V                                       | 460 V |                    |     | Current <sup>[3]</sup> | Current <sup>[2]</sup> | Power at<br><b>Rated Load</b>     | Current<br>Rating        |
|              | A                                           | A     | kW                 | hp  | A                      | A                      | w                                 | kA                       |
| ATV28HU18N4U | 3.6                                         | 3.2   | 0.75               | 1   | 2.3                    | 3.5                    | 33                                | 5                        |
| ATV28HU29N4U | 6.1                                         | 5.4   | 1.5                | 2   | 4.1                    | 6.2                    | 61                                | 5                        |
| ATV28HU41N4U | 8.0                                         | 7.0   | 2.2                | 3   | 5.5                    | 8.3                    | 81                                | 5                        |
| ATV28HU54N4U | 9.8                                         | 8.6   | 3                  |     | 7.1                    | 10.6                   | 100                               | 5                        |
| ATV28HU72N4U | 12.5                                        | 10.7  | $\overline{4}$     | 5   | 9.5                    | 14.3                   | 131                               | 5                        |
| ATV28HU90N4U | 21.5                                        | 18.6  | 5.5                | 7.5 | 14.3                   | 21.5                   | 215                               | 22                       |
| ATV28HD12N4U | 24.7                                        | 21.1  | 7.5                | 10  | 17                     | 25.5                   | 281                               | 22                       |
| ATV28HD16N4U | 37.5                                        | 32.8  | 11                 | 15  | 27.7                   | 41.6                   | 401                               | 22                       |
| ATV28HD23N4U | 42.4                                        | 35.8  | 15                 | 20  | 33                     | 49.5                   | 495                               | 22                       |

**Table 3: Three-Phase Supply Voltage: 400/460 V –15%, +15%, 50/60 Hz**

[1] Values correspond to the amount absorbed by drive controllers supplied with fault capacity equal to the short-circuit rating indicated in the table, and under nominal conditions of load and speed of the associated motor without additional inductance.

[2] For 60 seconds.<br>[3] Rated output cur

[3] Rated output currents shown are for switching frequencies from 2 to 4 kHz. Above 4 kHz and up to 12 kHz, derate the continuous output current by 10%. Above 12 kHz, derate the continuous output current by 20%.

ENGLISH

ENGLISH

## **CAUTION**

### **NUISANCE TRIPPING**

A 3% line reactor is required in all 575 V drive controller installations.

**Failure to follow this instruction can result in equipment damage.**

<span id="page-12-0"></span>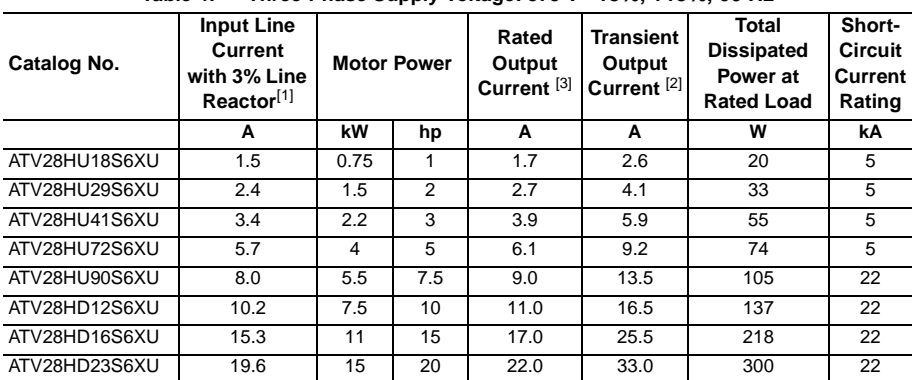

**Table 4: Three-Phase Supply Voltage: 575 V –15%, +15%, 60 Hz**

[1] Values correspond to the amount absorbed by drive controllers supplied with fault capacity equal to the short-circuit rating indicated in the table, and under nominal conditions of load and speed of the associated motor with the additional inductance of a 3% line reactor. A 3% line reactor is required on all 575 V drive installations.

[2] For 60 seconds.<br>[3] Rated output cui

Rated output currents shown are for switching frequencies from 2 to 4 kHz. Above 4 kHz and up to 12 kHz, derate the continuous output current by 10%. Above 12 kHz, derate the continuous output current by 20%.

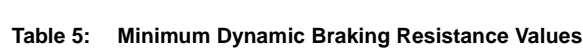

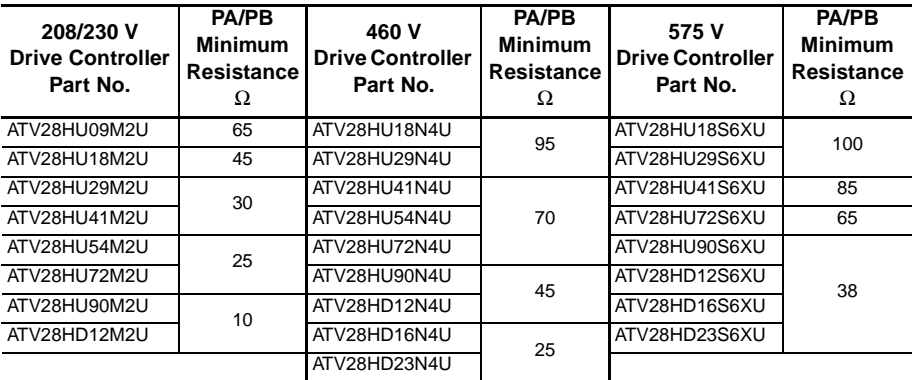

## <span id="page-13-0"></span>**SPECIFICATIONS**

### **Table 6: Environment**

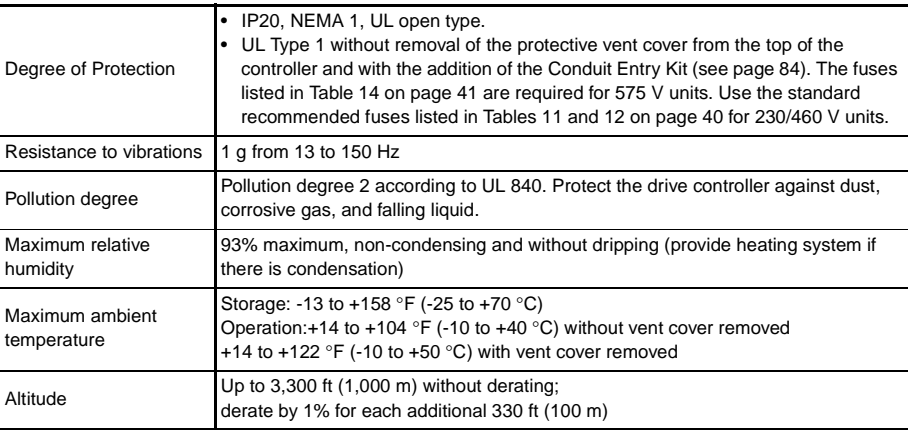

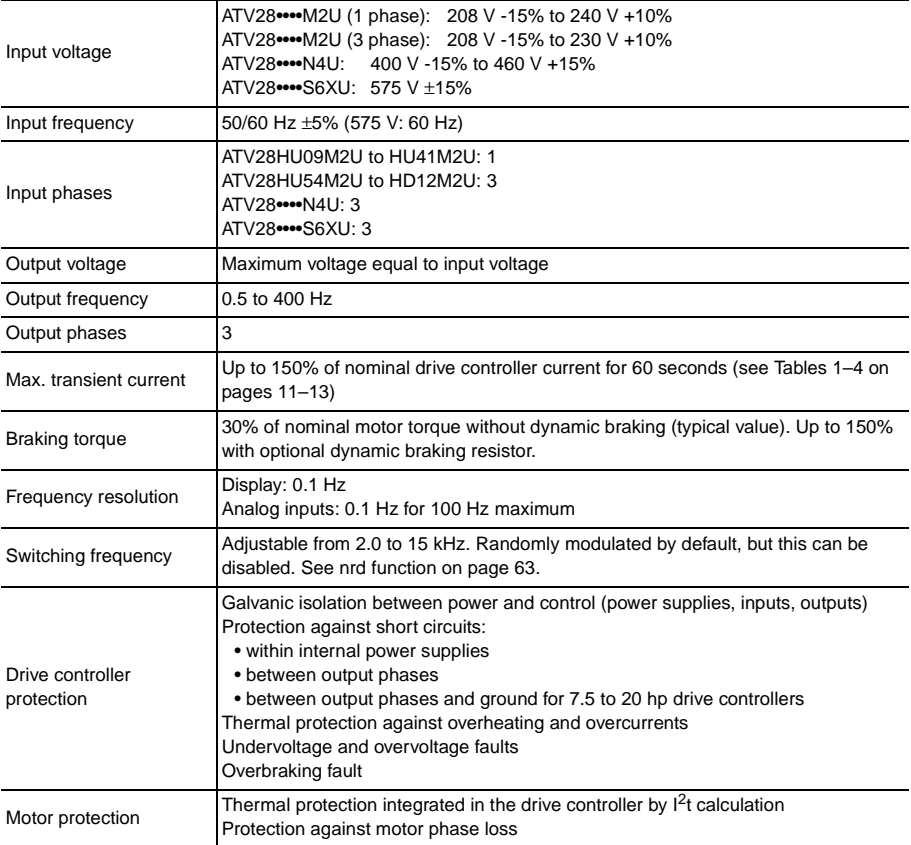

## **Table 7: Electrical Characteristics**

## **Table 7: Electrical Characteristics (Continued)**

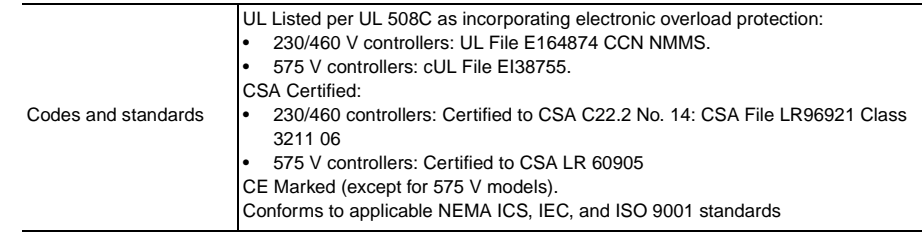

## <span id="page-16-0"></span>**DIMENSIONS AND WEIGHTS**

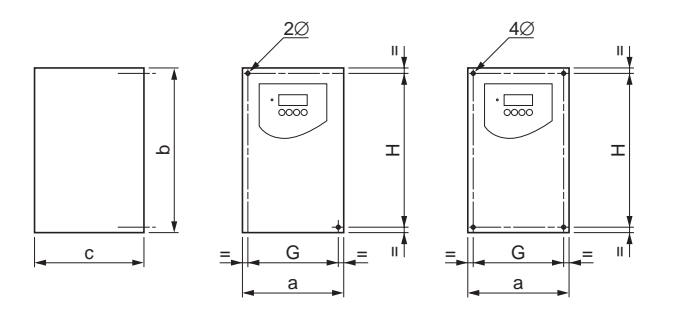

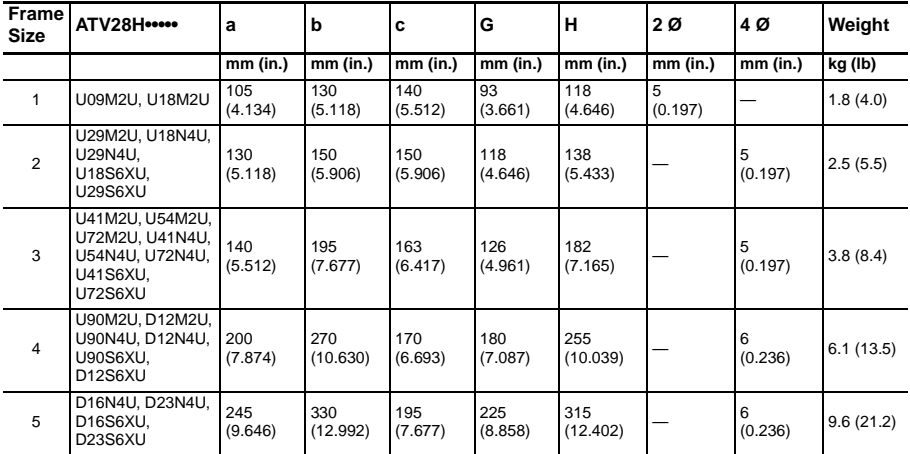

## **Figure 1: Dimensions and Weights**

### <span id="page-17-0"></span>**INSTALLATION**

#### <span id="page-17-1"></span>**Precautions**

## **ADANGER**

### **HAZARDOUS VOLTAGE**

Before working on this equipment:

- Disconnect all power.
- Place a "DO NOT TURN ON" label on the drive controller disconnect.
- Lock the disconnect in the open position.

**Electric shock will result in death or serious injury.**

- Install the drive controller in a suitable environment.
- Install the drive controller vertically  $\pm 10^{\circ}$  with the power terminals at the bottom. Avoid placing the drive controller near any heat sources.
- Mount the drive controller on a flat, solid surface to achieve proper air flow.
- Verify that the voltage and frequency characteristics of the input line match the drive controller nameplate rating.
- Installation of a disconnect switch between the input line and the drive controller should be in accordance with national and local codes.
- Overcurrent protection is required. Install the line power fuses recommended in Tables [11–](#page-39-1)[13](#page-40-1) on pages [40](#page-39-1)–[41.](#page-40-1)
- Leave sufficient free space around the controller to ensure that the air required for cooling can circulate from the bottom to the top of the unit. See [Figure 2 on](#page-18-1)  [page 19.](#page-18-1)

### <span id="page-18-0"></span>**Mounting and Temperature Conditions: 230/460 V Controllers**

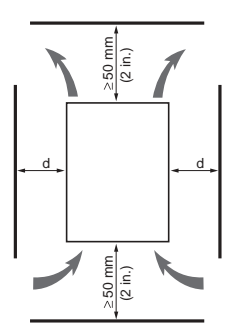

Allow 10 mm (0.4 in.) of free space in front of the drive controller.

## <span id="page-18-1"></span>**Figure 2: Minimum Clearances (230/460 V)**

• From -10 to 40  $°C$ :

For  $d \ge 50$  mm (2 in.): No special precautions. For  $0 \le d < 50$  mm (2 in.) (drive controllers can be mounted side by side): Remove the vent cover from the top of the drive controller, as shown in [Figure 4 on page 20](#page-19-1) (the degree of protection becomes IP20).

• From 40 to 50  $^{\circ}$ C:

For  $d \ge 50$  mm (2 in.): Remove the vent cover from the top of the drive controller, as shown in [Figure 4](#page-19-1) (the degree of protection becomes IP20), or derate the nominal drive controller current by 2.2% for every °C above 40 °C. For  $d < 50$  mm (2 in.): Remove the vent cover from the top of the drive controller, as shown in [Figure 4](#page-19-1) (the degree of protection becomes IP20), and derate the nominal drive controller current by 2.2% for every °C above 40 °C. Notice in the space in front of the<br>
Figure 2: Minimum Clearances (230/460 V)<br>
• From -10 to 40 °C:<br>
For  $d \ge 50$  mm (2 in.): No special precautions.<br>
For  $0 \le d \le 50$  mm (2 in.): No special precautions.<br>
Remove the vent c

From 50 to 60 $°C$ :

Only for  $d \ge 50$  mm (2 in.): Remove the vent cover from the top of the drive controller, as shown in [Figure 4](#page-19-1) (the degree of protection becomes IP20), and derate the nominal drive controller current by 3% for every °C above 50 °C up to 60 °C.

## <span id="page-19-0"></span>**Mounting and Temperature Conditions: 575 V Controllers**

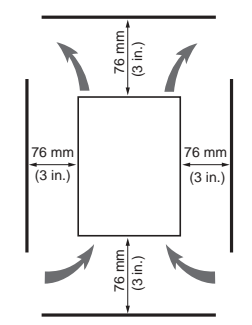

Allow 76 mm (3 in.) of free space in front of the drive controller.

## **Figure 3: Minimum Clearances (575 V)**

- From -10 to 40 °C: No special precautions.
- From 40 to 50 °C: Remove the vent cover from the top of the drive controller.
- 575 V drive controllers are not rated to operate above 50 °C.

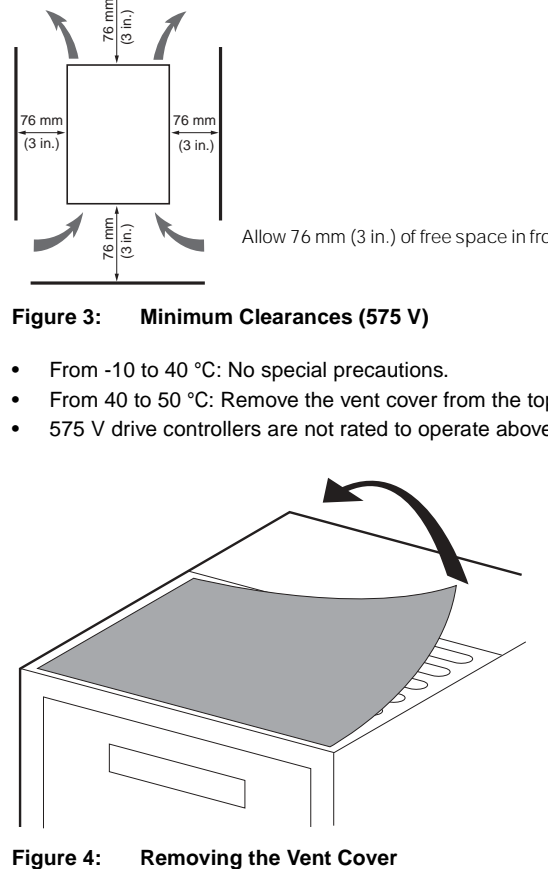

<span id="page-19-1"></span>

### <span id="page-20-0"></span>**Labels**

The drive controller is supplied with four labels. The wiring diagram label comes affixed to the inside of the hinged cover. Three other self-adhesive labels are supplied with the drive controller and stored under the hinged cover. Affix these labels near the drive controller as required. They are:

- A brief programming description
- A description of the fault codes
- A blank label for recording customer settings

NOTE: To avoid drive controller overheating, do not place labels on the heatsink or over the ventilating slots on the side of the drive controller.

#### <span id="page-21-1"></span><span id="page-21-0"></span>**Mounting in a Type 12 or IP54 Metal Enclosure**

## **Calculating Enclosure Size**

The equation for calculating Rth  $(^{\circ}C/W)$ , the maximum allowable thermal resistance of the enclosure, is as follows:

Rth =  $\frac{T_i - T_o}{P}$   $T_o$  = Max. external ambient temp. (°C) around enclosure  $P =$  Total power dissipated in enclosure (W)  $T_i$  = Max. internal ambient temp. (°C) around the controller

For the power dissipated by the drive controllers at rated load, see Tables [1](#page-10-1)–[4](#page-12-0) on [pages 11](#page-10-1)[–13](#page-12-0).

The useful heat exchange surface area,  $S$  (in<sup>2</sup>), of a wall-mounted enclosure generally consists of the sides, top, and front. The minimum surface area required for a drive controller enclosure is calculated as follows:

NOTE: Contact the enclosure manufacturer for K factors.

 $S = \frac{K}{B_{th}}$  $=$   $\frac{K}{R}$  Rth = Thermal resistance of the enclosure (calculated previously)<br>  $=$   $\frac{R}{R}$   $K$  = Thermal resistance per square inch of the enclosure

Consider the following points when sizing the enclosure:

- Use only metallic enclosures, since they have good thermal conduction.
- This procedure does not consider radiant or convected heat load from external sources. Do not install enclosures where external heat sources (such as direct sunlight) can add to the enclosure heat load.
- If additional devices are present inside the enclosure, consider the heat load of the devices in the calculation.
- The actual useful area for convection cooling of the enclosure will vary depending upon the method of mounting. The mounting method must allow for free air movement over all surfaces considered for convection cooling.

The following sample illustrates calculation of the enclosure size for an ATV28HU72N4U (5 hp) drive controller mounted in a Type 12 or IP54 enclosure.

- Maximum external temperature:  $T_0 = 25 \text{ °C}$
- Power dissipated inside the enclosure:  $P = 131 W$
- Maximum internal temperature:  $T_i$  = 40 °C
- Thermal resistance per square inch of the enclosure:  $K = 186$

Calculate the maximum allowable thermal resistance, Rth:

$$
Rth = \frac{40 \text{ °C} - 25 \text{ °C}}{131 \text{ W}} = 0.115 \text{ °C/W}
$$

Calculate the minimum useful heat exchange surface area, S:

$$
S = \frac{186}{0.115} = 1624.4 \text{ in}^2
$$

Useful heat exchange surface area (S) of the proposed wall-mounted enclosure:

- Height: 28 in (711 mm)
- Width: 24 in (610 mm)
- Depth: 12 in (305 mm)

front area top area side area  
\n
$$
\begin{array}{ccc}\n & \text{side area} \\
 & \text{else} \\
 & \text{else} \\
 S = (24 \times 28) + (24 \times 12) + 2(28 \times 12) = 1632 \text{ in}^2\n\end{array}
$$

If the selected enclosure does not provide the required surface area or does not meet application needs, consider the following:

- Use a larger enclosure.
- Add a passive heat exchanger to the enclosure.
- Add an air conditioning unit to the enclosure.

ENGLISH

**HSITSNE** 

#### <span id="page-23-0"></span>**Ventilation**

When mounting the drive controller inside a Type 12 or IP54 enclosure, follow these ventilation precautions:

- Observe minimum clearance distances shown in [Figure 2 on page 19](#page-18-1).
- Follow the installation precautions on [page 18](#page-17-1).
- A stirring fan may be necessary to circulate the air inside the enclosure, to prevent hot spots in the drive controller, and to distribute the heat uniformly to surfaces used for convection cooling.

## **A** CAUTION

### **CONDENSATION**

Where condensation is possible, keep the drive controller powered up when the motor is not running, or install thermostatically controlled strip heaters.

**Failure to follow this instruction can result in injury or equipment damage.**

## <span id="page-23-1"></span>**ELECTROMAGNETIC COMPATIBILITY**

This section focuses on applications requiring compliance to the European Community EMC directive. The ATV28 controller is considered to be a component. It is neither a machine nor a piece of equipment ready for use in accordance with the European Community directives (machinery directive or electromagnetic compatibility directive). It is the user's responsibility to ensure that the machine meets these standards.

ENGLISH

**HSITON** 

#### <span id="page-24-0"></span>**Installation Recommendations for Meeting EN55011 Class A**

- Ensure that the grounds of the drive controller, the motor, and the cable shields are at equal potential.
- Use shielded cables with the shields connected to ground at both ends of the motor cable, control cables, and the braking resistor (if used). Conduit can be used for part of the shielding length, provided that there is no break in continuity.
- Ensure maximum separation between the power supply cable (line supply) and the motor cable.

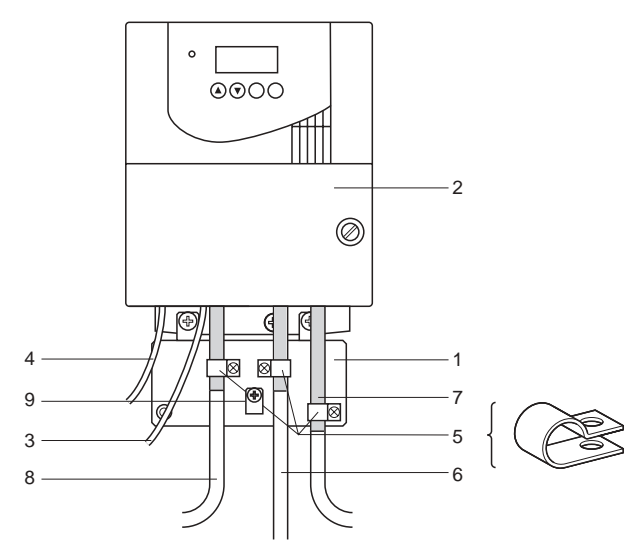

<span id="page-24-1"></span>**Figure 5: Installation Diagram**

Description of parts in [Figure 5](#page-24-1) ([page 25](#page-24-1)):

- 1. EMC plate supplied with the drive controller, to be installed as indicated in [Figure 6 on page 27](#page-26-1)
- 2. ALTIVAR 28 drive controller
- 3. Non-shielded power supply wires or cables
- 4. Non-shielded wires for the output of the safety relay contacts
- 5. The shields for cables 6, 7, and 8 must be securely attached to the EMC plate using stainless steel clamps (item 5). Strip cables 6, 7, and 8 to expose the shields. Apply appropriately sized clamps around the stripped portion of the cables and fasten them to the EMC plate.
- 6. Shielded cable for connection to the motor, with shielding connected to ground at both ends. This shielding must not be interrupted. If intermediate terminal blocks are used, they must be in EMC-shielded metal boxes.
- 7. Shielded cable for connection to control/command devices. For applications which require a large number of conductors, small cross-sections must be used  $(0.5 \text{ mm}^2)$ . This shielding must not be interrupted. If intermediate terminal blocks are used, they must be in EMC-shielded metal boxes.
- 8. Shielded cable for connecting the braking resistor, if used. The shielding must be connected to ground at both ends. This shielding must be unbroken, and if there are intermediate terminals, they must be in EMC shielded metal boxes.
- 9. On drive controllers with low horsepower ratings (frame sizes 1–3), connect the motor cable ground using the ground screw on the EMC plate. The ground screw on the heat sink is inaccessible.

NOTE: If using an additional input filter, mount it on the drive controller and connect it directly to the line supply with an unshielded cable. Then make connection 3 on the drive controller using the filter output cable. Although there is an HF equipotential ground connection between the drive controller, the motor, and the cable shielding, you must still connect the PE protective conductors (green-yellow) to the appropriate terminals on each of the devices.

NOTE: You may need to disconnect the shield at the motor end for very long cable runs to alleviate noise generation.

## <span id="page-26-0"></span>**EMC PLATE**

An EMC plate is supplied with the drive controller for equipotential grounding. Place the EMC plate on the holes of the ATV28 heatsink using the two screws provided, as shown in [Figure 6](#page-26-1).

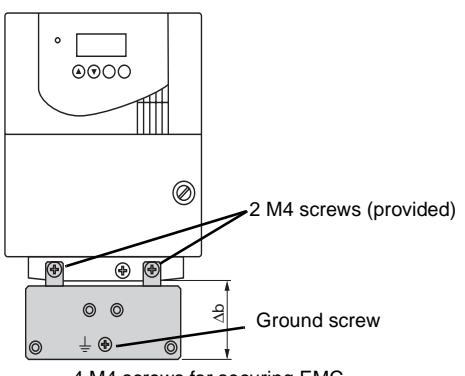

4 M4 screws for securing EMC clamps (provided)

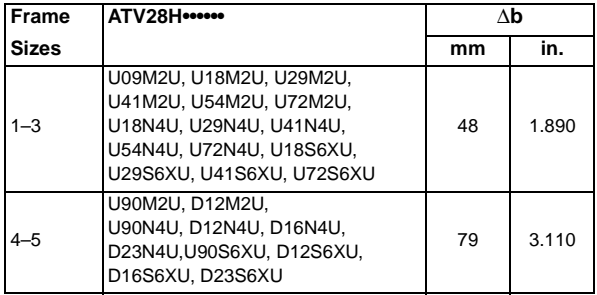

<span id="page-26-1"></span>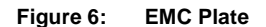

### <span id="page-27-0"></span>**WIRING**

Before wiring the drive controller, perform the bus voltage measurement procedure on [page 29](#page-28-1). [Figure 7](#page-27-1) shows the location of the terminal strips. To access the terminals, remove the screw on the cover and tilt it open. ATV28 drive controllers have a removable plastic cable panel with knock-outs for routing cables.

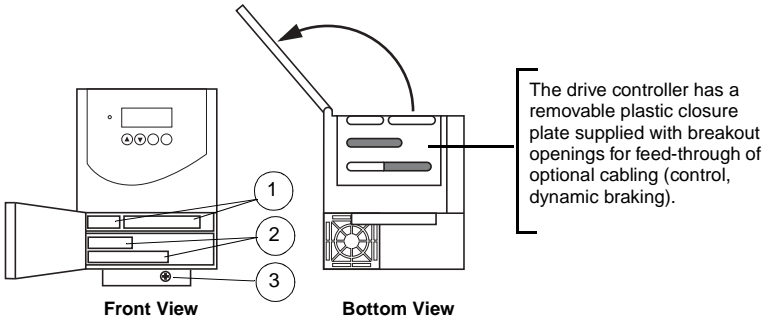

- **1** Control terminals
- **2** Power terminal (1 or 2 terminals depending on the rating)
- **3** Equipment ground screw (only on frame sizes 1–3)

## <span id="page-27-1"></span>**Figure 7: Terminal Strip Locations**

#### <span id="page-28-1"></span><span id="page-28-0"></span>**Bus Voltage Measurement Procedure**

## **ADANGER**

#### **HAZARDOUS VOLTAGE**

- Read and understand the Bus Voltage Measurement Procedure before performing the procedure. Measurement of DC bus capacitor voltage must be performed by qualified personnel.
- DO NOT short across capacitors or touch unshielded components or terminal strip screw connections with voltage present.
- Many parts in this drive controller, including printed wiring boards, operate at line voltage. DO NOT TOUCH. Use only electrically insulated tools.

**Failure to follow these instructions will result in death or serious injury.**

Refer to [Figure 9 on page 36](#page-35-0) for the location of the power terminals. Terminals PO and PC are referenced in the following procedure.

NOTE: Bus voltage can exceed 1000 Vdc. Use appropriately-rated measuring equipment when performing this procedure.

To measure the bus capacitor voltage:

- 1. Disconnect all power from the drive controller.
- 2. Wait three minutes to allow the DC bus to discharge.
- 3. Open the door.
- 4. Set the voltmeter to the 1000 Vdc scale. Measure the bus voltage between the PO (+) and PC (–) terminals to verify that the DC voltage is less than 45 V for each measurement. Refer to [Figure 9 on page 36](#page-35-0) for terminal locations.
- 5. If the bus capacitors are not fully discharged, contact your local Square D representative—do not operate the drive controller.
- 6. Close the door and hand tighten the screw.

### <span id="page-29-0"></span>**General Wiring Practices**

Good wiring practice requires the separation of control circuit wiring from all power (line) wiring. In addition, power wiring to the motor must have the maximum possible separation from all other power wiring, whether from the same drive controller or other drive controllers; **do not run in the same conduit**. This separation reduces the possibility of coupling electrical transients from power circuits into control circuits or from motor power wiring into other power circuits.

## **A** CAUTION

### **IMPROPER WIRING PRACTICES**

Follow the wiring practices described in this document in addition to those already required by the National Electric Code and local electrical codes.

**Failure to follow this instruction can result in injury or equipment damage.**

Follow the practices below when wiring ATV28 drive controllers:

- Use metallic conduit for all drive controller wiring. Do not run control and power wiring in the same conduit.
- Separate metallic conduits carrying power wiring or control wiring by at least 3 in. (76 mm).
- Separate non-metallic conduits or cable trays used to carry power wiring from metallic conduit carrying control wiring by at least 12 in. (305 mm).
- Whenever power and control wiring cross, the metallic conduits and nonmetallic conduits or trays must cross at right angles.
- Equip all inductive circuits near the drive controller (such as relays, contactors, and solenoid valves) with noise suppressors or connect them to a separate circuit.

### <span id="page-30-0"></span>**Branch Circuit Connections**

Refer to NEC Article 430 for sizing of branch circuit conductors. Ensure that all branch circuit components and equipment (such as transformers, feeder cables, disconnect devices, and protective devices) are rated for the input current of the ATV28 drive controller, or for the rated output current, whichever value is larger. The input current of the controller depends on the impedance of the power distribution system and the available short-circuit current at the drive input terminals.

Select the input current corresponding to the available short-circuit current capability or the line impedance present. If the available short-circuit current capability of the branch circuit is limited by fuses or circuit breakers (not system impedance), use the available short-circuit current capability on the line side of the fuses or circuit breakers to select the drive controller input current. Tables [1](#page-10-1)[–4](#page-12-0) on pages [11](#page-10-1)–[13](#page-12-0) provide input current information to optimally size branch circuit conductors.

NOTE: Ensure that the branch circuit feeder protection rating is not less than the rated output current of the drive controller.

## **CAUTION**

#### **NUISANCE TRIPPING**

A 3% line reactor is required in all 575 V drive installations.

**Failure to follow this instruction can result in equipment damage.**

When more than two drive controllers are installed in parallel on a common power line voltage, regardless of voltage rating, an individual line reactor per drive controller is recommended. This provides filtering between controllers and reduces harmonic distortion when the system is partially loaded.

If starting the drive controller from line power, limit operations of the line contactor to less than once per minute to avoid premature failure of the filter capacitors and precharge resistor. Use inputs LI1 to LI4 to command the drive controller.

# **WARNING**

### **INADEQUATE OVERCURRENT PROTECTION**

- Overcurrent protective devices must be properly coordinated.
- The National Electrical Code requires branch circuit protection. Use the fuses recommended in Tables [11](#page-39-1)–[13](#page-40-1) on pages [40](#page-39-1)[–41](#page-40-1) to achieve published short-circuit current ratings.
- Do not connect the drive controller to a power feeder whose short-circuit capacity exceeds the drive controller short-circuit current rating listed on the drive controller nameplate or Tables [1–](#page-10-1)[4](#page-12-0) on pages [11](#page-10-1)[–13](#page-12-0).

**Failure to follow these instructions can result in death, serious injury, or equipment damage.**

## <span id="page-31-0"></span>**Output Wiring**

## **WARNING**

## **IMPROPER WIRING**

## **Can Cause Drive Controller Damage**

- The drive controller will be damaged if input line voltage is applied to output terminals (U, V, W).
- Check power connections before energizing the drive controller.

## **Failure to follow these instructions can result in death, serious injury, or equipment damage.**

The drive controller is sensitive to the amount of capacitance (either phase-tophase or phase-to-ground) present on the output power conductors. Excessive capacitance can cause an overcurrent trip. Follow these guidelines when selecting output cable:

- Cable type: The cable selected must have a low capacitance phase-to-phase and phase-to-ground. Do not use mineral-impregnated cable because it has a very high capacitance. Immersion of cables in water increases capacitance.
- Cable length: The longer the cable, the greater the capacitance. Cable lengths greater than 100 ft (30.5 m) can affect controller and motor performance.
- A load filter is recommended on all 575 V applications, especially when the motor leads exceed 40 ft (12 m).
- Proximity to other output cables: Because of high frequency switching and increased capacitance, the drive controller may fault under some conditions.
- **Do not use lightning arrestors and/or power factor correction capacitors on the output of the drive controller.**

Provide at least 20 in. (500 mm) of cable at the drive controller output (U, V, W) to ensure a minimum inductance to protect the drive controller output from short circuits.

**A** CAUTION

### **IMPROPER IMPEDANCE MATCHING**

For proper drive controller short circuit protection, certain values of inductance may be required in the output power wiring. Inductance can be supplied by the power wiring or auxiliary inductors.

**Failure to follow this instruction can result in injury or equipment damage.**

### <span id="page-32-0"></span>**Grounding**

For safe, dependable operation, ground the drive controller according to the National Electrical Code and all local codes. To ground the drive controller:

- Connect a copper wire from the equipment ground lug or terminal to the power system ground conductor. Size the wire according to the drive controller rating and national and local codes.
- Verify that resistance to ground is one ohm or less. Improper grounding causes intermittent and unreliable operation.

## **A DANGER**

### **HAZARDOUS VOLTAGE**

Ground equipment using the provided ground connecting point as shown in [Figure 8 on page 34.](#page-33-0) The drive controller panel must be properly grounded before power is applied.

**Electric shock will result in death or serious injury.**

Ground multiple drive controllers as shown in [Figure 8](#page-33-0). Do not loop the ground cables or connect them in series.

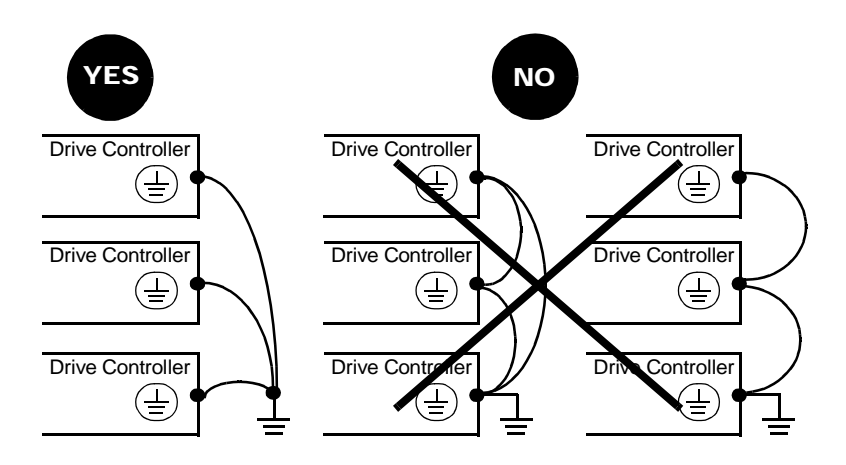

<span id="page-33-0"></span>**Figure 8: Grounding Multiple Drive Controllers**

## <span id="page-34-0"></span>**Power Terminals**

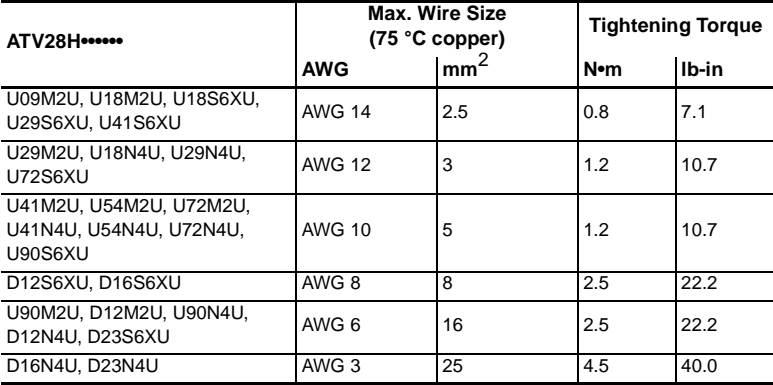

### **Table 8: Power Terminal Wire Size and Torque**

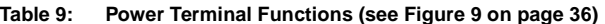

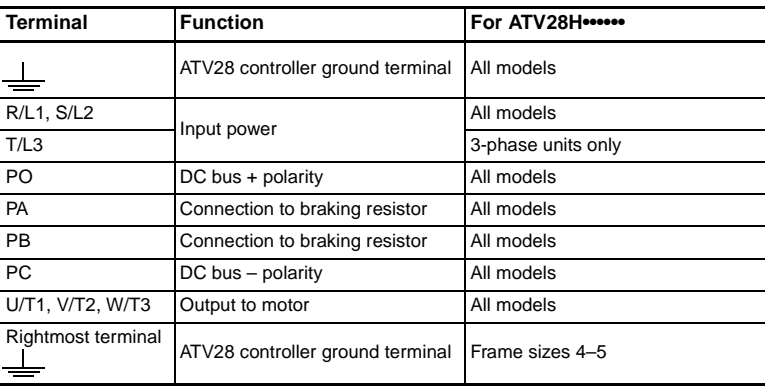

ATV28HU09M2U, U18M2U, U29M2U,U41M2U:

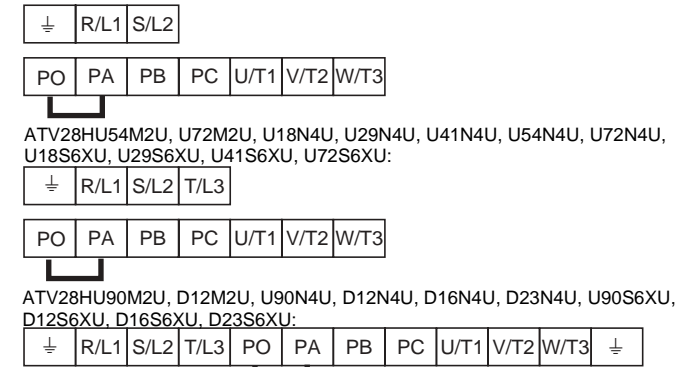

<span id="page-35-0"></span>**Figure 9: Power Terminal Arrangement**
### <span id="page-36-0"></span>**Control Terminals**

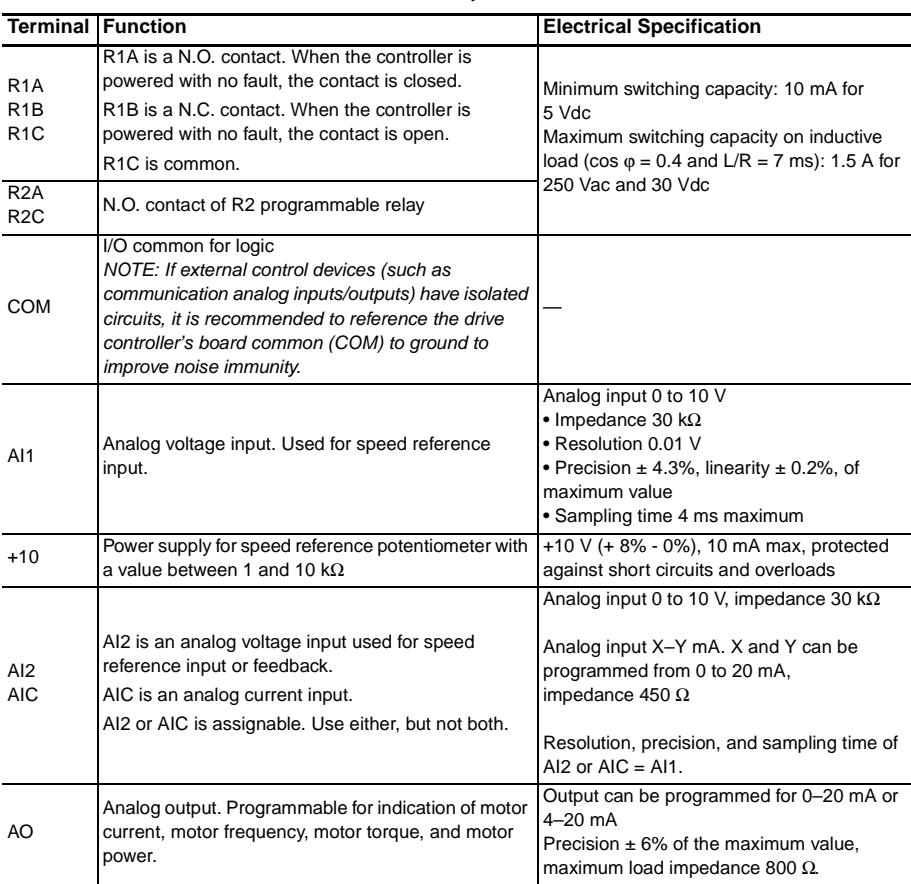

#### **Table 10: Control Terminal Description**

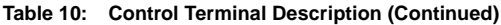

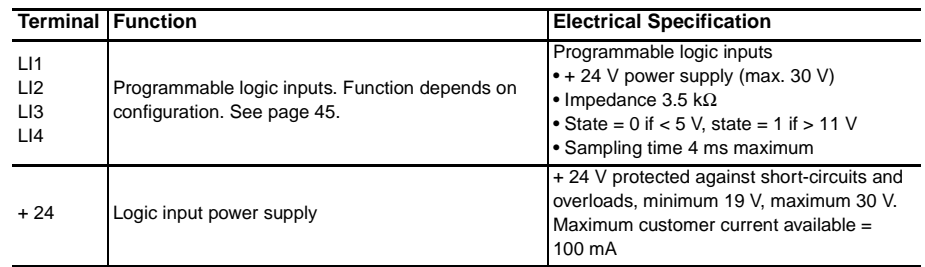

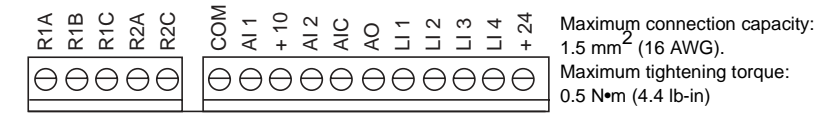

#### **Figure 10: Control Terminal Arrangement**

#### **NOTE:**

The logic inputs and outputs and analog inputs and outputs are all referenced to Common (COM). This Common is isolated from the input line and from ground.

RMS voltage rating of the isolation barrier between Common and ground is 120 V. If Common is elevated with respect to earth by external user connections, then all devices connected to Common must be rated for the applied voltage.

#### **Wiring Diagram**

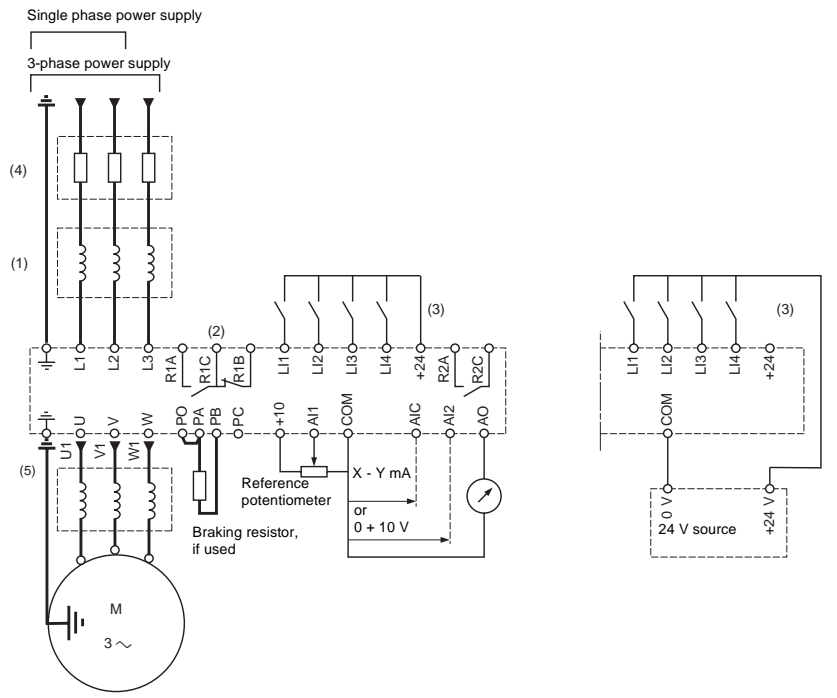

- (1) Line reactor, if used. All 575 V installations must include a line reactor. See [page 31.](#page-30-0)
- (2) Fault relay contacts for remote indication of the drive controller status.
- (3) Internal +24 Vdc. If an external +24 Vdc source is used, connect 0V/Common from that source to the COM terminal, and do not use the +24 terminal on the drive controller.
- (4) Place fuses here. Refer to ["Recommended Fuses" on page 40](#page-39-0).
- (5) Installation of a load filter is recommended for all 575 V applications. See [page 33.](#page-32-0)

#### **Figure 11: ATV28 Drive Controller Wiring Diagram**

#### <span id="page-39-0"></span>**RECOMMENDED FUSES**

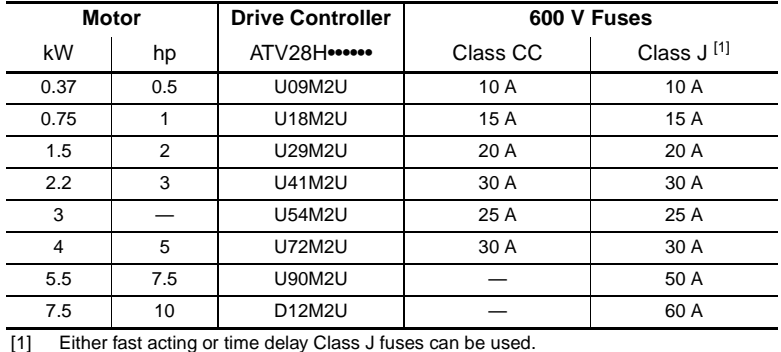

#### **Table 11: Recommended Fuses for 208/230 V Drive Controllers**

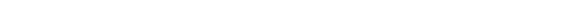

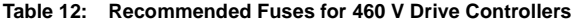

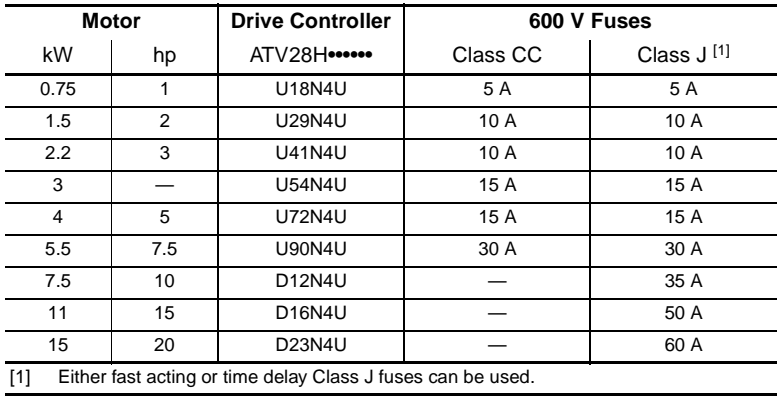

| <b>Motor</b> |                                   | <b>Drive Controller</b> | 600 V Fuses |                        |
|--------------|-----------------------------------|-------------------------|-------------|------------------------|
| kW           | hp                                | ATV28H                  | Class CC    | Class J <sup>[1]</sup> |
| 0.75         |                                   | <b>U18S6XU</b>          | 2 A         | 2 A                    |
| 1.5          | 2                                 | <b>U29S6XU</b>          | 3 A         | 3 A                    |
| 2.2          | 3                                 | <b>U41S6XU</b>          | 5 A         | 5 A                    |
| 4            | 5                                 | <b>U72S6XU</b>          | 8 A         | 8 A                    |
| 5.5          | 7.5                               | <b>U90S6XU</b>          | 10 A        | 10 A                   |
| 7.5          | 10                                | D <sub>12</sub> S6XU    |             | 15 A                   |
| 11           | 15                                | D <sub>16</sub> S6XU    |             | 20 A                   |
| 15           | 20                                | D23S6XU                 |             | 25 A                   |
| [1]          | Either fast acting or time delay. |                         |             |                        |

**Table 13: Recommended Fuses for 575 V Drive Controllers**

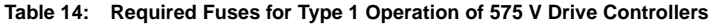

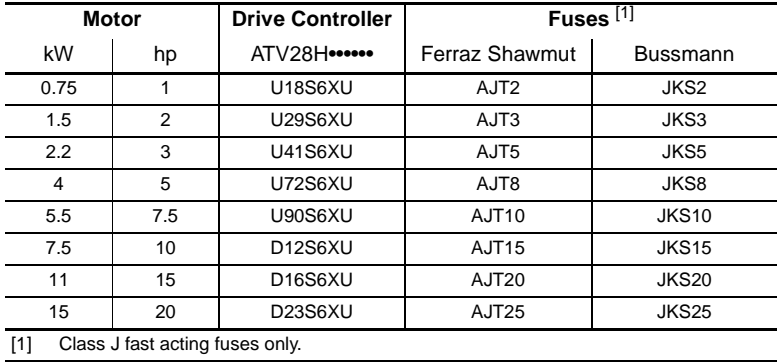

#### **AVAILABLE TORQUE**

For continuous duty operation:

- When using self-ventilated motors, motor cooling depends on speed.
- When running continuous duty at speeds less than 50% of the nameplate motor speed, it may be necessary to derate the motor.

For operation in overspeed:

- The voltage no longer increases with the frequency, resulting in reduced induction in the motor. This translates into a loss of torque. Consult the motor manufacturer to ensure that the motor can operate in overspeed.
- For a special motor, the nominal frequency and the maximum frequency are adjustable between 40 and 400 Hz.

# **A** CAUTION

#### **MACHINERY OVERSPEED**

Some motors and/or loads may not be suited for operation above nameplate motor speed and frequency. Consult the motor manufacturer before operating the motor above its rated speed.

**Failure to follow this instruction can result in injury or equipment damage.**

#### **BASIC DRIVE CONTROLLER FUNCTIONS**

#### **Resetting the Fault Relay**

The fault relay (R1) is energized when the drive controller is powered up with no fault present. It has one normally-open contact (R1A) and one normally-closed contact (R1B) with a common point (R1C). See ["Control Terminals"](#page-36-0) beginning on [page 37.](#page-36-0)

The drive controller can be reset after a fault by one of the following methods:

- Powering down the drive controller until the display and the red LED extinguish, then powering it up again.
- Activating the automatic restart (ATR) function. See page [64](#page-63-0) for information on how to set Automatic Restart.
- Assigning a logic input to the fault reset function (see [page 50\)](#page-49-0).
- By a serial link command.

#### **Drive Controller Thermal Protection**

Thermal protection is provided by a thermistor fitted on the heatsink or integrated into the power module. It supplies indirect protection of the drive controller against overloads by current limit. Typical tripping points are:

- Motor current equal to 180% of nominal drive controller current for 2 seconds
- Motor current equal to 150% of nominal drive controller current for 60 seconds

#### **Drive Controller Ventilation**

The fan is powered automatically when the drive controller is unlocked (receiving a run command and a speed reference). It is powered down a few seconds after the drive controller is locked (when output frequency is less than 0.5 Hz and DC injection braking is completed).

NOTE: The fan may activate without a run command if the drive controller temperature exceeds allowable limits.

#### **Motor Thermal Protection**

Thermal protection is integrated into the drive controller by continuous calculation of  $I^2t$ , taking motor speed into account. The motor power rating must be between 20% (50% for 575 V drive controllers) and 115% of drive controller rating.

NOTE: The motor thermal state memory is reset to zero when the drive controller is switched off.

# **A** CAUTION

#### **LOSS OF MOTOR OVERLOAD PROTECTION**

- Setting the ItH parameter to its maximum value will disable the internal motor overload protection function. In this case, external motor overload protection must be provided.
- When using external overload relays connected to the drive controller output, the overload relay must be capable of operation over the expected range of drive controller output frequencies (including direct current).
- When DC injection braking is used, the overload relay must be suitable for operation with direct current flowing in the motor. Do not use overload relays equipped with current transformers for sensing the motor current.

**Failure to follow these instructions can result in injury or equipment damage.**

# **A**CAUTION

#### **MOTOR OVERHEATING**

This drive controller does not provide direct thermal protection for the motor. Use of a thermal sensor in the motor may be required for protection at all speeds and load conditions. Consult the motor manufacturer for thermal capability of the motor when operated over the desired speed range.

**Failure to follow this instruction can result in injury or equipment damage.**

#### <span id="page-44-1"></span>**CONFIGURABLE LOGIC AND ANALOG I/O FUNCTIONS**

#### <span id="page-44-0"></span>**Logic Input Functions**

#### **Direction Of Operation: Forward/Reverse**

Reverse operation can be disabled for applications requiring only a single direction of motor rotation. The logic input normally assigned to run reverse (rrs) can be reassigned if the application needs only one rotation direction.

#### **2-Wire Control**

In 2-wire control, run (forward or reverse) and stop are commanded by the same logic input. When the logic input is closed (set to state 1), run is commanded; when it is opened (set to state 0), stop is commanded. See the table on page [68](#page-67-0) for more information.

# **WARNING**

#### **UNINTENDED EQUIPMENT OPERATION**

If both LI1 and LI2 are closed (set to state 1) and LI1 reverts to open (set to state 0), the drive controller will reverse direction. The logic inputs must be programmed appropriately for the application to prevent the motor from rotating in an unintended direction.

**Failure to follow this instruction can result in death, serious injury or equipment damage.**

#### **3-Wire Control**

In 3-wire control, run (forward or reverse) and stop are commanded by two different logic inputs. LI1 is always assigned to stop, which is achieved by opening LI1 (setting it to state 0). A pulse on the run input is saved until the stop input is opened.

Whenever the drive is powered up or reset, the motor will only run after resetting the Forward, Reverse, and DC injection inputs. See the table on page [68](#page-67-0) for more information.

#### **Ramp Switching**

This function allows switching between the primary (ACC, DEC) and the secondary (AC2, DE2) acceleration and deceleration ramps. There are two ways to achieve ramp switching:

- By activating a logic input assigned to the ramp switching function (rP2)
- By detection of the frequency threshold programmed into parameter Frt

#### **Jog**

This function allows pulsed operation with minimum ramp times (0.1 s), limited speed, and minimum time between two pulses. To use this function, assign a logic input to jog. Jog direction is provided by the operating direction command. The jog logic input must be activated before an operating direction command is applied. This function is appropriate for the following applications:

- Machines requiring some manual operation during the process
- Gradual advancement of equipment during a maintenance operation

[Figure 12](#page-45-0) illustrates a typical jogging operation. The speed reference adjusts between 0 and 10 Hz (preset at 10 Hz) and the minimum time between pulses is 0.5 s.

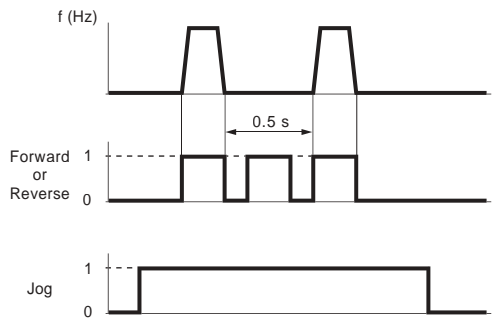

#### <span id="page-45-0"></span>**Figure 12: Jog Operation**

NOTE: When the drive controller is running in 3-wire control, the drive controller stops using the normal DEC ramp when a jog command occurs.

#### **Preset Speeds**

This function allows switching between two, four, or eight preset speeds. It requires one, two, or three logic inputs respectively. The preset speeds can be adjusted from the LSP to the HSP settings. The function is typically used with material handling and machines with several operating speeds. A typical example involving four speeds is shown in [Figure 13](#page-46-0).

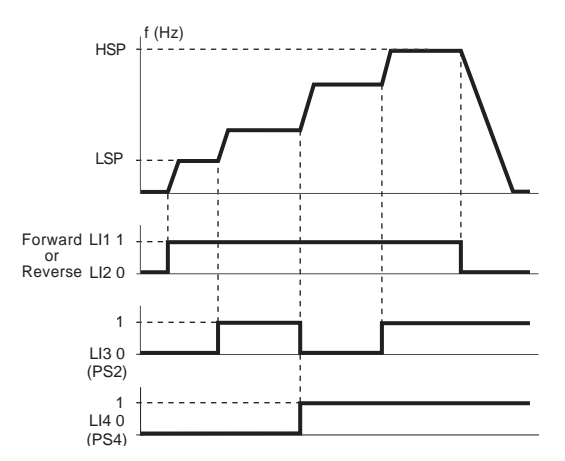

NOTE: To reassign the logic inputs to a function other than Preset Speeds, PS8 (LIz) must first be cleared, then PS4 (LIy), then PS2 (LIx).

#### <span id="page-46-0"></span>**Figure 13: Preset Speeds**

In this example, four speeds are obtained with inputs LI3 and LI4. At state 0, the speed is LSP plus the speed reference, depending on the level of analog inputs AI1 and AI2 (see [Table 15](#page-47-0)).

#### <span id="page-47-0"></span>**Table 15: Preset Speed Logic**

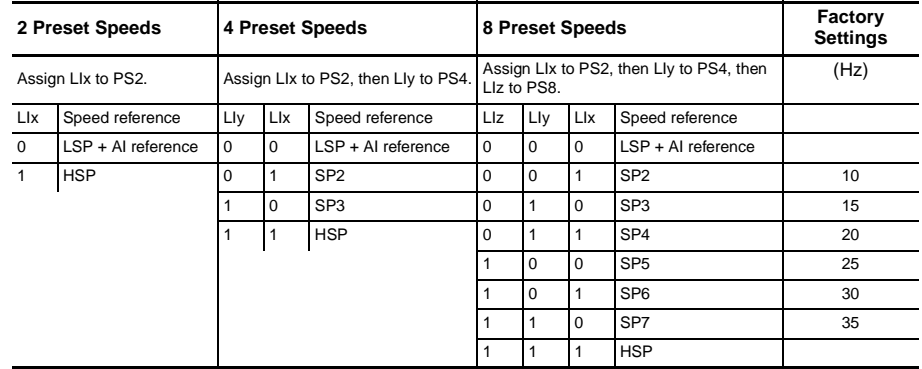

#### **Speed Reference Switching (Auto-Manual)**

This function enables switching between two analog input references (AI1 and either AI2 or AIC) by a logic input command. AI2/AIC is automatically assigned as speed reference 2. For more information on this function, including use with PI control, refer to pages [51](#page-50-0) and [69.](#page-68-0)

[Figure 14](#page-48-0) shows a graphical representation of reference switching and a connection diagram.

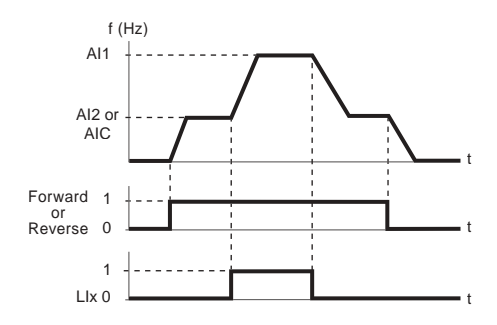

Connection Diagram for Reference Switching

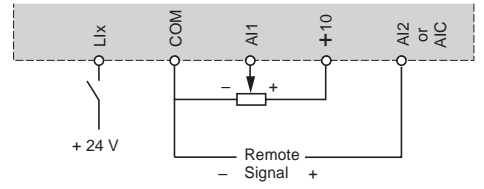

<span id="page-48-0"></span>**Figure 14: Reference Switching**

#### **Freewheel Stop**

Activating freewheel stop removes controller-supplied power from the motor, and the motor stops by resistive torque only. Freewheel stop is activated when the assigned logic input is open (state 0). When freewheel stop is active, the keypad displays nST as the drive state. A freewheel stop command has priority over all other stop commands.

#### **DC Injection Braking**

DC injection braking is activated when the logic input assigned to this function (dCI) closes (state 1). DC injection braking can also be programmed to activate automatically when the output frequency drops below 0.5 Hz.

#### **Fast Stop**

Fast stop is a controlled deceleration of the motor at a rate four times faster than that set by the standard deceleration parameter (DEC). A successful fast stop depends on the braking torque rating of the motor and on the drive controller's ability to accept energy from the motor. Fast stop is activated when the logic input assigned to this function (FST) opens (state 0).

#### <span id="page-49-0"></span>**Fault Reset**

Fault reset by logic input clears certain drive controller faults if the cause of the fault is no longer present. See [Table 17 on page 80](#page-79-0) for resettable faults. A successful fault reset clears the keypad fault display.

## **Forced Local Mode When Using The Serial Link (MODBUS® Option)**

A logic input assigned to the forced local function can be used to shift the drive control mode between local control (terminal block or keypad display) and serial link control (MODBUS).

#### **Analog Input Functions**

AI1 is a 0 to +10 V analog input used for speed reference. In addition, **one of two** other analog inputs may be used:

- AI2: 0 to  $+10$  V or  $+2$  to  $+10$  V voltage input
- AIC: 0 to 20 mA (factory setting) or 4 to 20 mA current input

AI2/AIC can be assigned to reference summing with AI1, or to PI feedback.

#### **Reference summing with AI1**

The frequency reference from AI2 or AIC can be summed with AI1.

#### <span id="page-50-0"></span>**PI Control**

PI Control is enabled by setting AIC to either PII or PIA in the I/O menu (see [page 69](#page-68-0)). When AIC is set to PII, the setpoint is entered through the rPI parameter in the Set menu. When AIC is set to PIA, the setpoint is entered through AI1. In either case, the feedback signal is connected to either AI2 (voltage) or AIC (current).

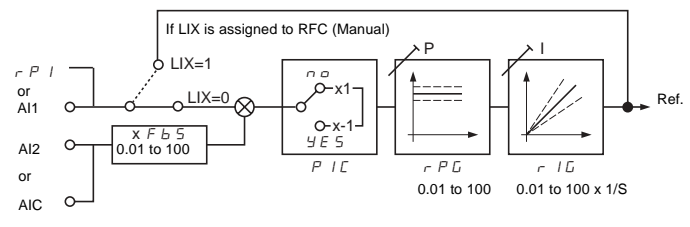

#### **Figure 15: PI Control**

To set up the PI regulator, with the system in open loop configuration (sensor not connected), adjust the High Speed setting (HSP) to obtain maximum flow or pressure. Then connect the sensor. Set PIC to yes if reverse action is required. See [page 61.](#page-60-0) The values of proportional gain (rPG) and integral gain (rIG) are factory set to 1.00, which gives satisfactory performance for most applications. For rPG, a value of 1.00 translates to a 1% proportional change from feedback to output response. For rIG, a value of 1.00 means the error reset rate is once per second. If improved dynamic performance is required, these parameters can be adjusted over the range of 1.00 to 100; or if the system is unstable, from 0.01 to 0.99.

#### **Auto/Manual Operation with PI**

This function combines the PI control function with auto/manual control via a logic input. In auto mode, the drive controller output frequency is determined by PI control. In the manual mode, the drive controller output frequency is determined by the signal at AI1 or by parameter rPI. See page [69](#page-68-0).

#### **R2 Relay Functions**

**Frequency threshold attained (FtA):** The relay contact is closed if the motor frequency is greater than or equal to the frequency threshold set by Ftd in the Adjust menu.

**Speed reference attained (SrA):** The relay contact is closed if the motor frequency is greater than or equal to the speed reference value.

**Current threshold attained (CtA):** The relay contact is closed if the motor current is greater than or equal to the current threshold set by Ctd in the Adjust menu.

**Thermal state attained (tSA):** The relay contact is closed if the motor thermal state is greater than or equal to the thermal state threshold set by ttd in the Adjust menu.

#### **Analog Output (AO) Functions**

The analog output (AO) can be configured for a current of 0–20 mA or 4–20 mA.

**Motor current:** Supplies an mA signal representing the motor rms current. 20 mA corresponds to a measured motor current that is twice the level programmed into parameter Ith (see [page 59\)](#page-58-0).

**Motor frequency:** Supplies an mA signal representing the motor frequency calculated by the drive controller. 20 mA corresponds to the maximum frequency set by parameter tFr (see [page 62\)](#page-61-0).

**Motor torque:** Supplies an mA signal representing the motor torque as an absolute value. 20 mA corresponds to twice the nominal torque of a motor matching the drive controller's power rating.

**Power:** Supplies an mA signal representing the power supplied to the motor by the drive controller. 20 mA corresponds to twice the nominal drive controller power.

#### **Function Compatibility**

The choice of application functions may be limited by the number of I/O and by the fact that some functions are incompatible with one another. Functions not listed in this table are fully compatible.

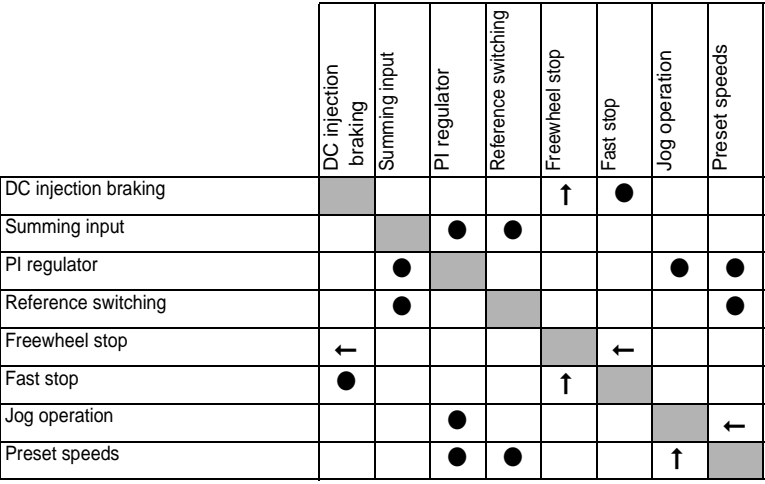

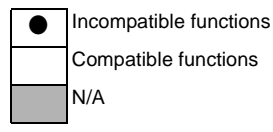

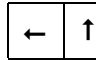

Where one function takes priority over another, the arrow points to the priority function.

NOTE: Stop functions take priority over run commands. Speed references via logic command take priority over analog references.

NOTE: Activating a fast stop when DC injection is occurring will cause a freewheel stop.

#### **PROGRAMMING AND SETUP**

# **WARNING**

#### **LOSS OF CONTROL**

- The designer of any control scheme must consider the potential failure modes of control paths and, for certain critical control functions, provide a means to achieve a safe state during and after a path failure.
- Examples of critical control functions are Emergency Stop and Overtravel Stop.
- Separate or redundant control paths must be provided for critical control functions.

**Failure to follow these instructions can result in death, serious injury, or equipment damage.**

#### **Preliminary Recommendations**

If starting the drive controller from line power, limit operations of the line contactor to less than once per minute to avoid premature failure of the filter capacitors and precharge resistors. Use inputs LI1 to LI4 to control the drive controller. This is vital for cycles less than 60 seconds; otherwise the load resistor may be damaged.

When changing the factory configuration, record your parameter settings in the Configuration Tables beginning on [page 75](#page-74-0).

When first commissioning an ATV28 drive controller on a 60 Hz system, perform a factory parameter reset (see parameter FCS on [page 66\)](#page-65-0). When parameter bFr appears on the display, set it to 60. Since 575 V models are rated only for 60 Hz systems, parameter bFr does not appear.

Programming the ATV28 controller is simplified by internal sequence selections and interlocks. For ease of setup, Square D recommends accessing the menus in the following order:

- 1. I/O
- $2$  drC
- 3. Set

Some steps may not be necessary.

ENGLISH

**HSITON** 

#### **Factory Settings**

The ATV28 drive controller is preset for most constant torque applications. Table [16](#page-54-0) lists the factory settings.

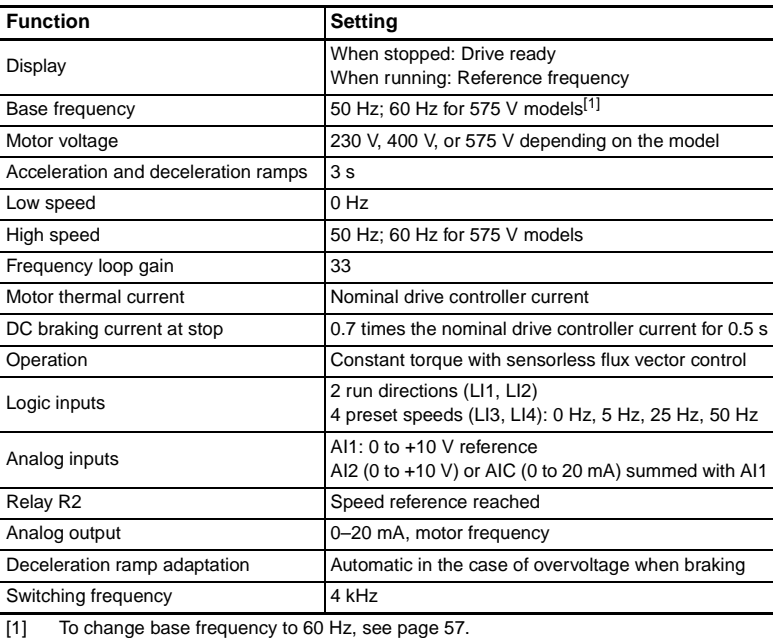

#### <span id="page-54-0"></span>**Table 16: Factory Settings**

To modify these adjustments, use the keypad to change the parameter settings. The following section explains the keypad and parameters.

#### **Using the Keypad Display**

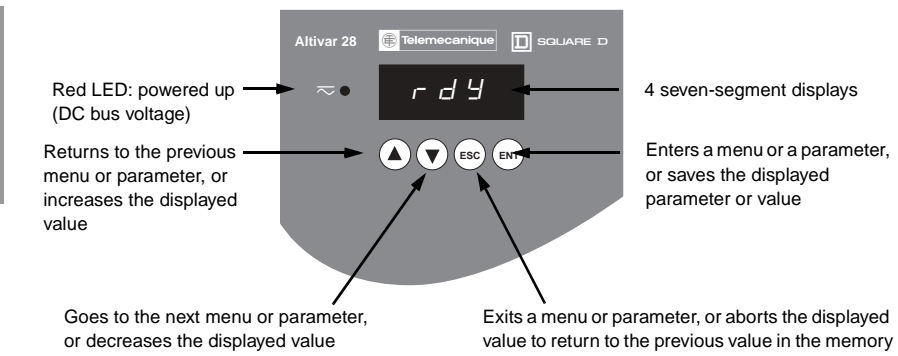

#### **Figure 16: Keypad Display**

NOTE: Pressing  $\left(\bigwedge\right)$  or  $\left(\bigvee\right)$  does not store the choices. To store the displayed choice, press  $\left(\infty\right)$ . The display flashes when a value is stored.

The following codes appear on the display when the drive controller is operating under normal conditions, with no fault present:

- Init: Initializing
- rdY: Drive controller ready
- xx.x: Frequency reference (for example, 43.0)
- dcb: DC injection braking in progress
- rtrY: Automatic restart in progress
- nSt: Freewheel stop command
- FSt: Fast stop command

#### <span id="page-56-0"></span>**Access to Menus**

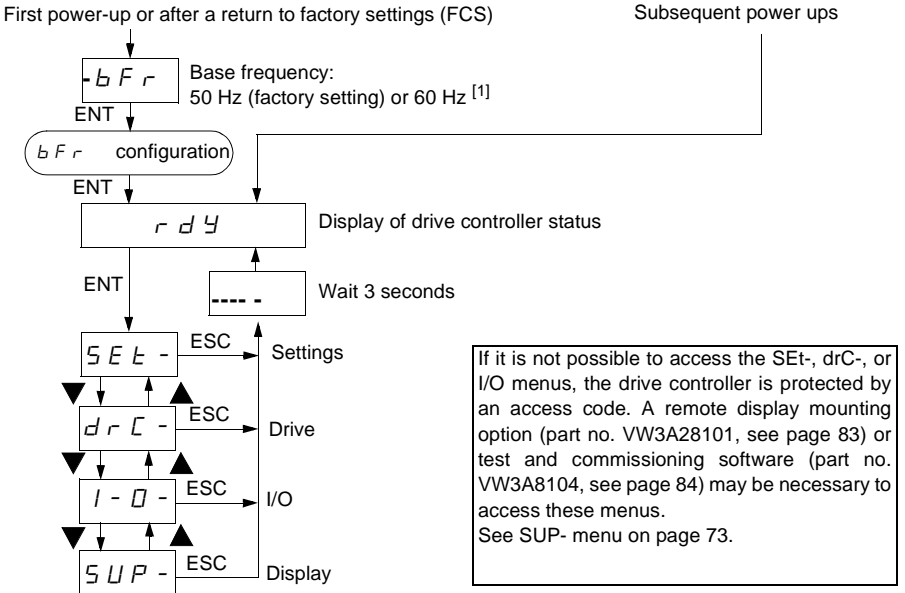

ENGLISH

**HSITDNE** 

#### **Figure 17: Access to Menus**

[1] The proper setting of parameter bFr is important because it affects many other drive controller functions. In 208/230 V and 400/460 V models, this parameter is factory set to 50 Hz. When commissioning one of these models for use on a 60 Hz system, first perform a factory parameter reset (see parameter FCS on [page 66](#page-65-0)) and then adjust bFr to 60. Since 575 V models are only rated for 60 Hz, parameter bFr is not displayed.

#### **Access to Parameters**

There are three types of parameters:

- Display: Values displayed by the drive controller.
- Adjustment: Can be changed during operation or when the controller is stopped.
- Configuration: Can only be modified when the controller is stopped and the motor is not braking. Parameters can be displayed during operation.

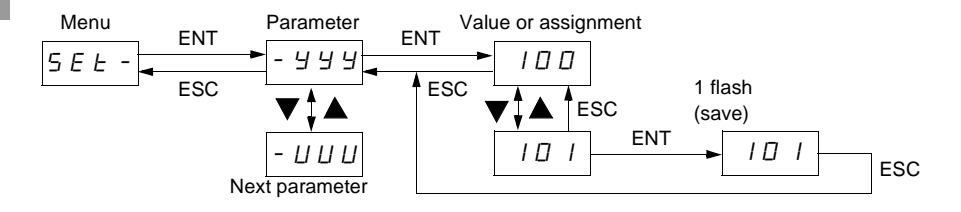

**Figure 18: Access to Parameters**

#### **PROGRAMMING CODES**

<span id="page-58-0"></span>**Adjust Menu** 5 E E - [1]

<span id="page-58-2"></span>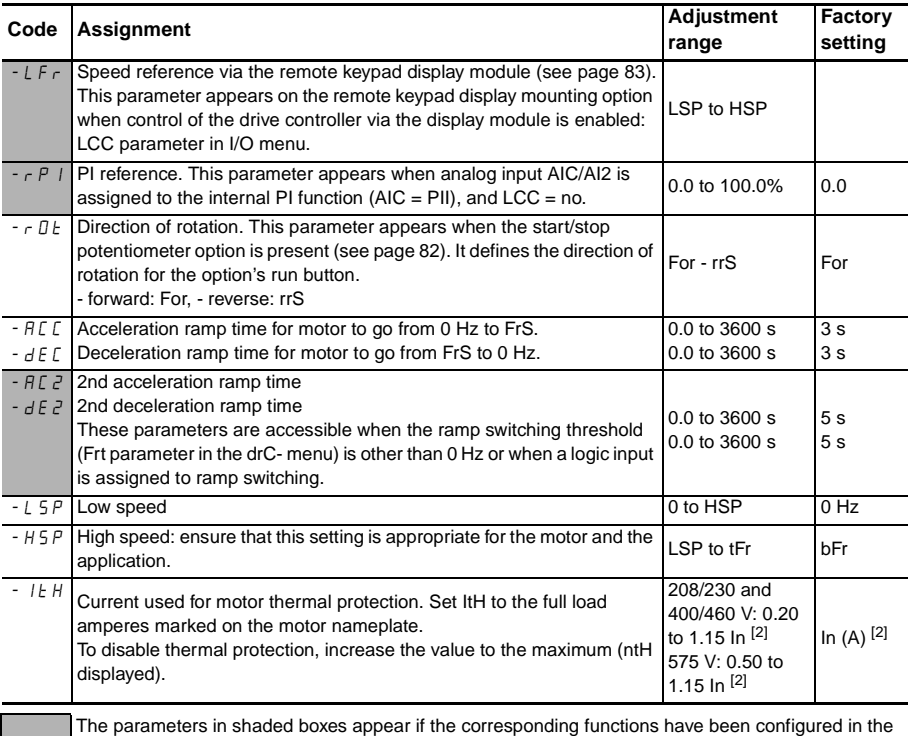

<span id="page-58-1"></span>drC- or I/O- menus.

- [1] When commissioning the ATV28 drive controller (except 575 V models), ensure that parameter bFr is properly set before making adjustments in the SET menu (see [page 57\)](#page-56-0).
- [2] In is the nominal drive controller current shown in Tables [1](#page-10-0)–[4](#page-12-0) (pages [11–](#page-10-0)[13](#page-12-0)) and on the drive controller nameplate.

# Adjust Menu **5 E L -** (continued)

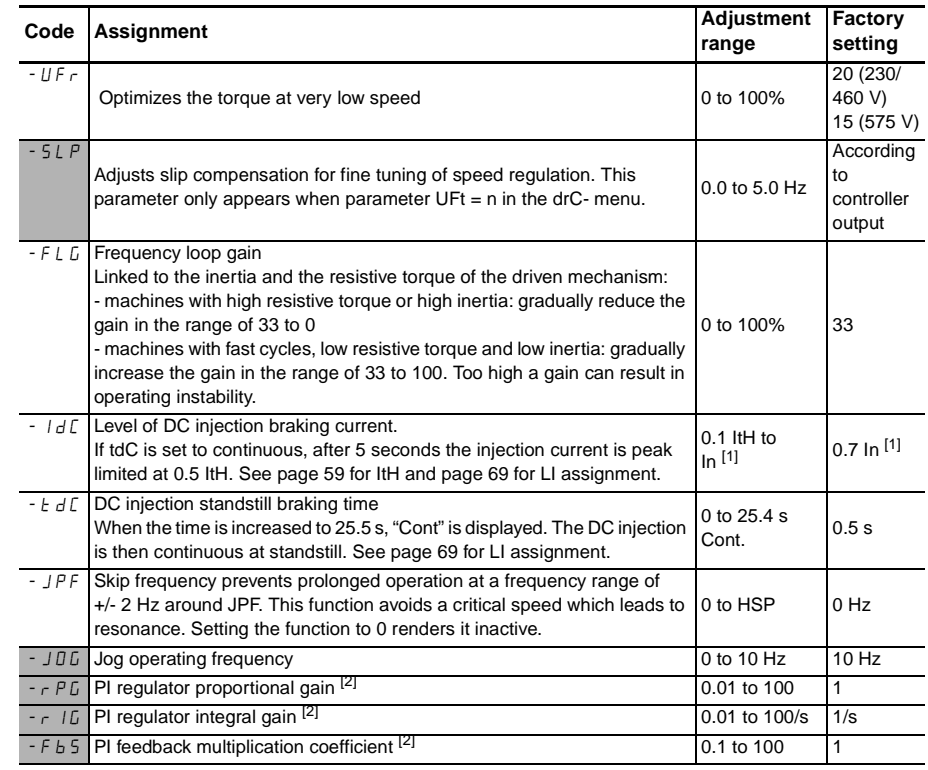

<span id="page-59-0"></span>The parameters in shaded boxes appear if the corresponding functions have been configured in the drC- or I/O- menus.

- [1] In is the nominal drive controller current shown in Tables [1](#page-10-0)–[4](#page-12-0) (pages [11–](#page-10-0)[13\)](#page-12-0) and on the drive controller nameplate.
- [2] See page [69](#page-68-0). AIC must be assigned to PII or PIA for this parameter to appear on the display.

# Adjust Menu<sup>[5 E E -</sup> (continued)

<span id="page-60-0"></span>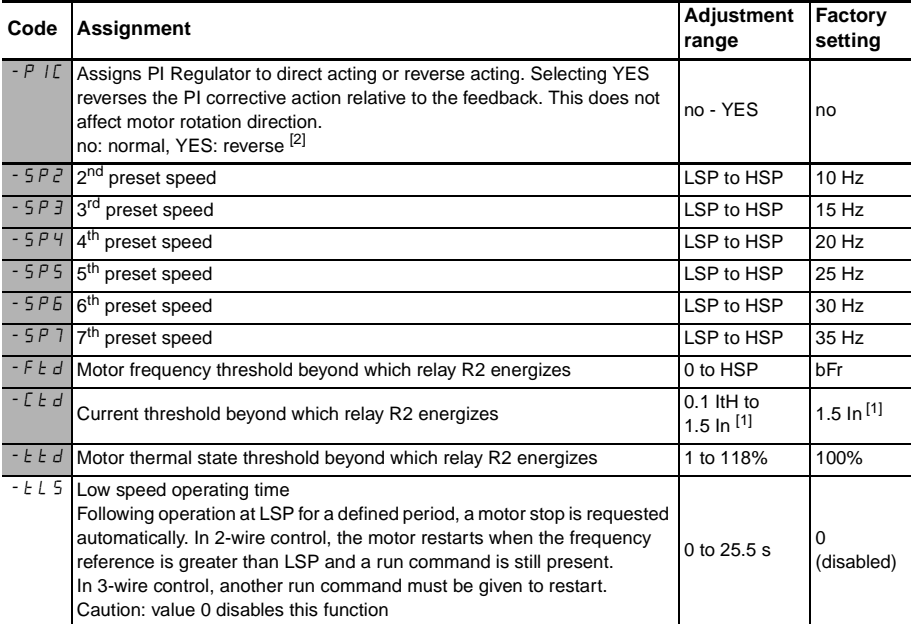

The parameters in shaded boxes appear if the corresponding functions have been configured in the drC- or I/O- menus.

- [1] In is the nominal drive controller current shown in Tables [1–](#page-10-0)[4](#page-12-0) (pages [11](#page-10-0)[–13\)](#page-12-0) and on the drive controller nameplate.
- [2] See page [69.](#page-68-0) AIC must be assigned to PII or PIA for this parameter to appear on the display.

# <span id="page-61-0"></span>**Drive Menu** dr C -

NOTE: Except for 575 V models, ensure that parameter bFr is properly set before making adjustments in the drC menu.

Parameters Frt, SFr, nrd and SdS can be adjusted with the drive controller running. The drive controller must be stopped and locked to modify all other parameters. To optimize drive performance, enter the values given on the nameplate and perform an auto-tune operation (on a standard asynchronous motor).

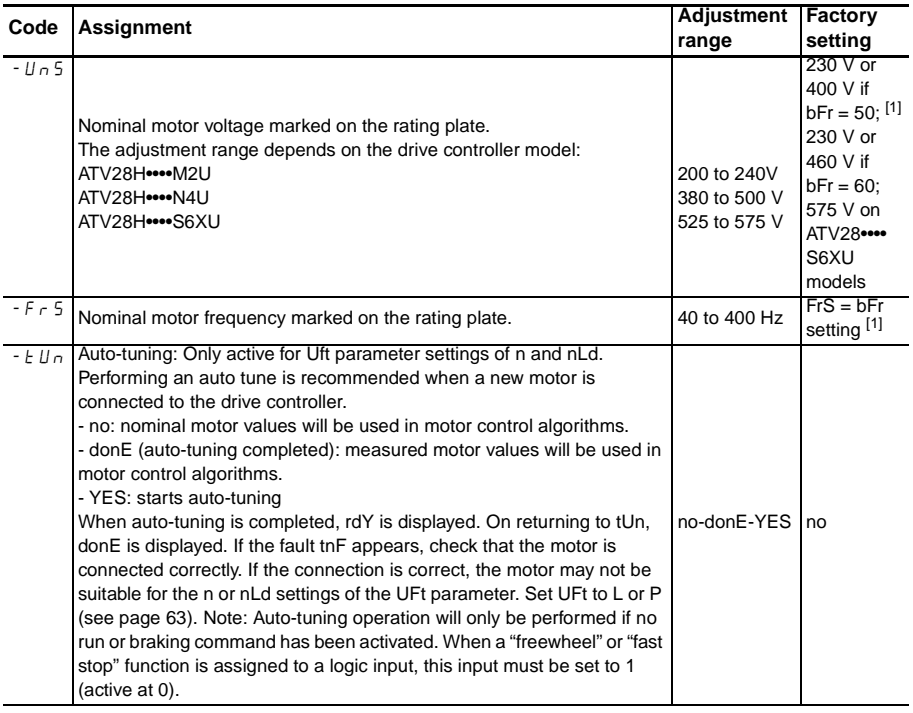

[1] See [page 57](#page-56-0) for information on setting bFr.

ENGLISH

ENGLISH

# **Drive Menu** d r <sup>[</sup> continued]

<span id="page-62-0"></span>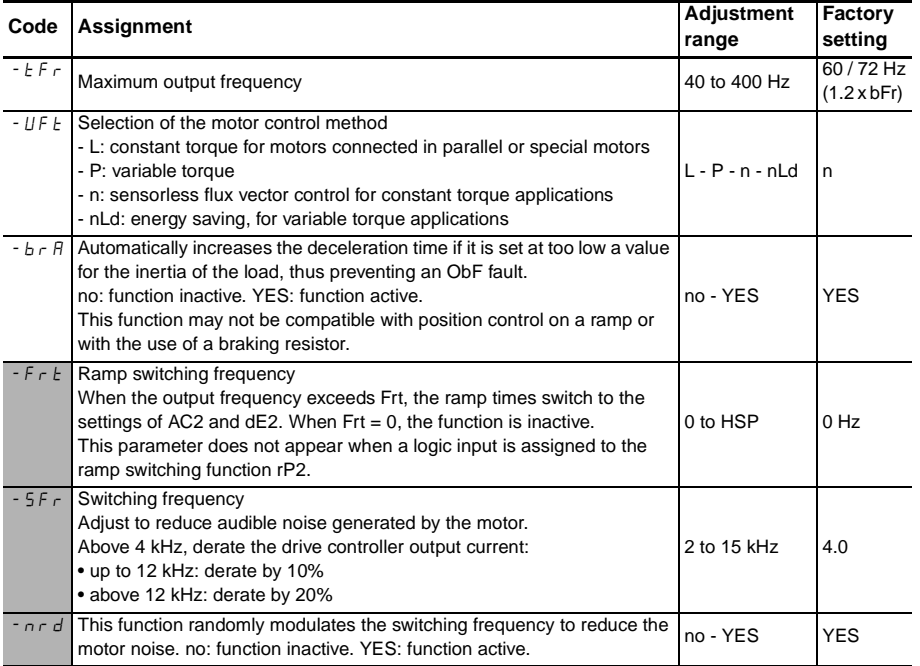

Parameter adjustable during operation.

## <span id="page-63-0"></span>**Drive Menu** d r <sup>[</sup> - (continued)

# **WARNING**

### **UNINTENDED EQUIPMENT OPERATION**

- Automatic Restart can only be used for machines or installations that present no danger in the event of automatic restarting, either for personnel or equipment.
- If Automatic Restart is active, R1 will only indicate a fault after the restart sequence has timed out.
- Equipment operation must conform with national and local safety regulations.

**Failure to follow these instructions can result in death, serious injury, or equipment damage.**

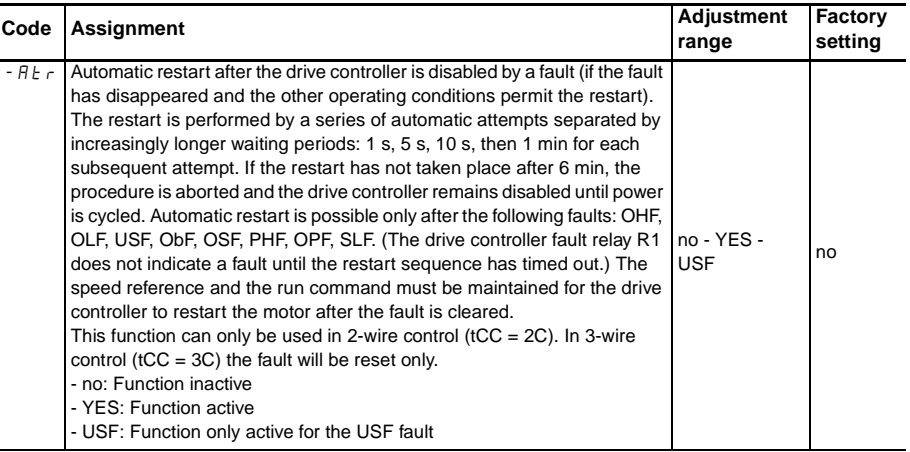

ENGLISH

HSITONE

## **Drive Menu** d r <sup>[</sup> continued]

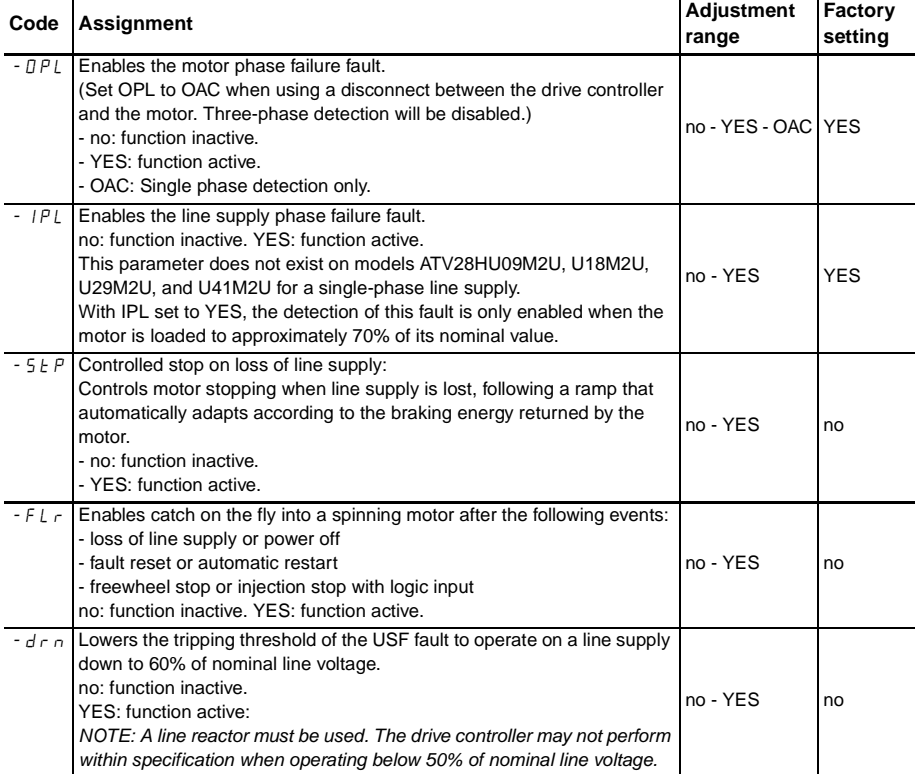

**Drive Menu** d r <sup>[</sup> continued]

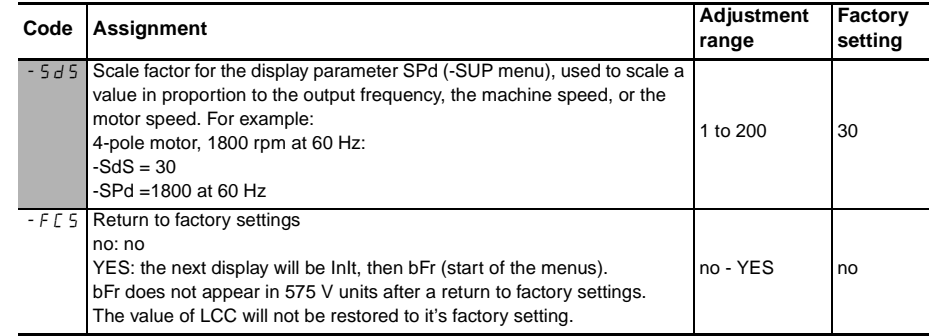

<span id="page-65-0"></span>Parameter can be adjusted during operation.

## **I/O Menu**  $\boxed{I - \Box -}$

I/O parameters can only be modified when the drive controller is stopped and no run command is present. The functions are defined in ["Configurable Logic and](#page-44-1)  [Analog I/O Functions" on page 45](#page-44-1).

When commissioning the ATV28 drive controller (except the 575 V models), ensure that parameter bFr is properly set before making adjustments in the I/O menu. See [page 57.](#page-56-0)

# **WARNING**

#### **UNINTENTIONAL EQUIPMENT OPERATION**

Verify that tCC is set for the desired configuration before activating the drive controller.

**Failure to follow this instruction can result in death, serious injury, or equipment damage.**

## **I/O Menu**  $\boxed{l - \Box -}$  (continued)

<span id="page-67-0"></span>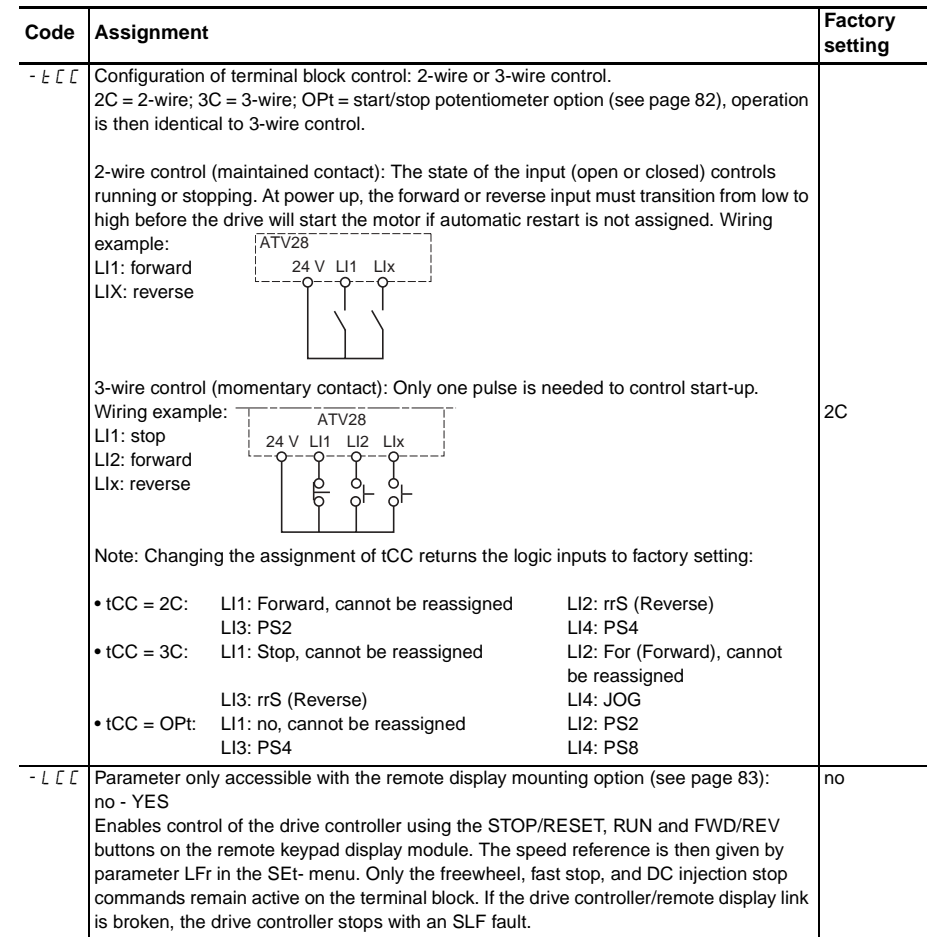

**I/O Menu**  $\boxed{l - \Box -}$  (continued)

<span id="page-68-0"></span>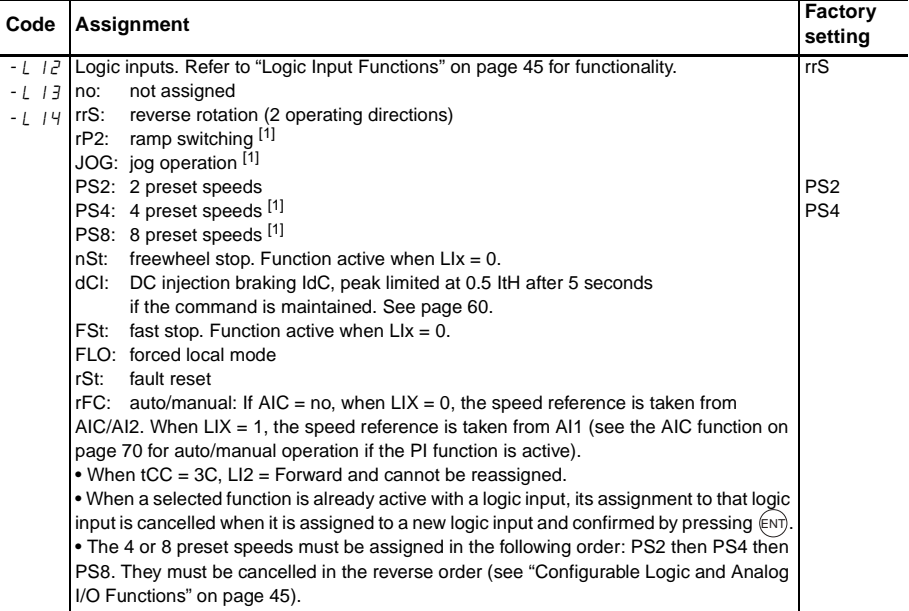

**I/O Menu**  $\boxed{l - \Box -}$  (continued)

<span id="page-69-0"></span>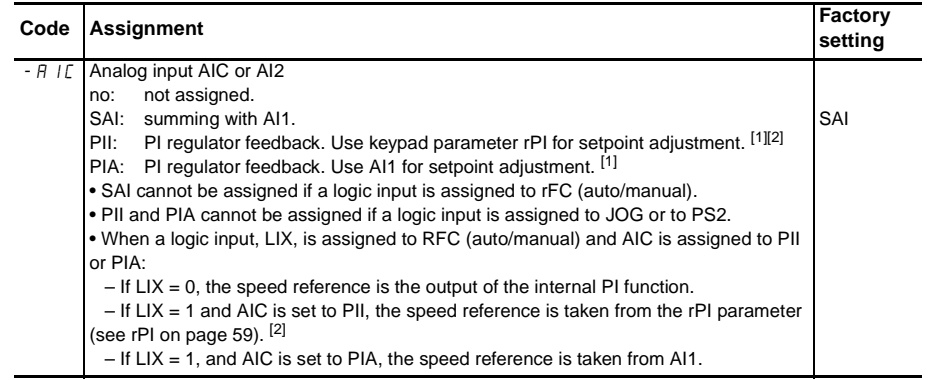

[1] Assigning this function displays the corresponding settings in the SEt- menu for adjustment.

[2] RPI is not displayed when  $LCC = YES$  on the remote keypad display module.

## **I/O Menu**  $\boxed{I - \boxed{I}}$  (continued)

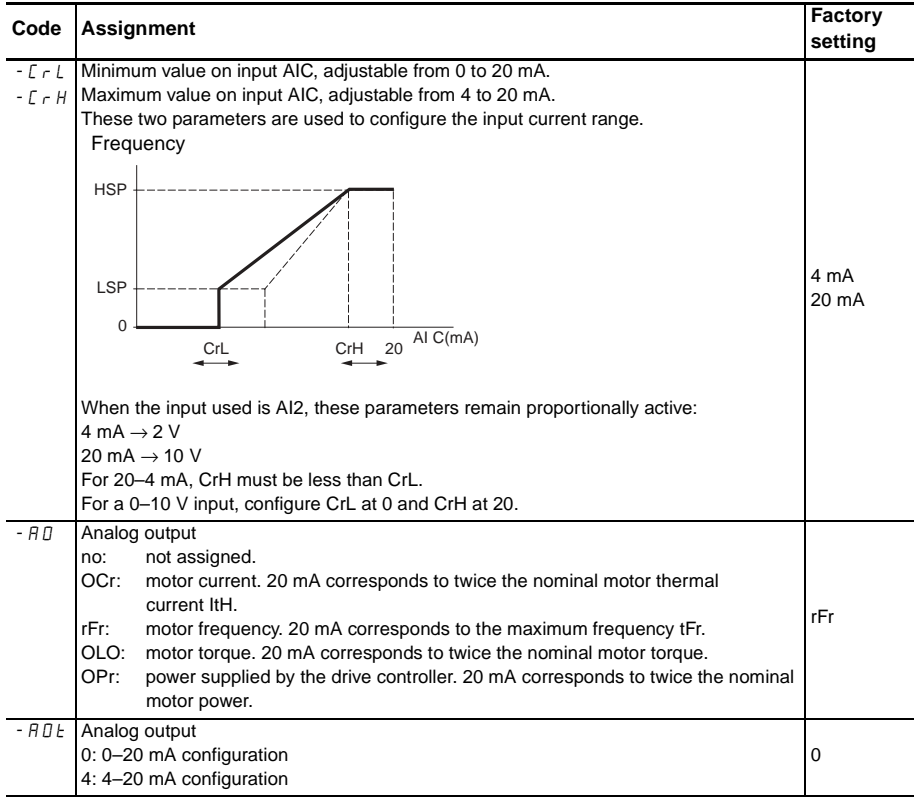

**I/O Menu**  $\boxed{l - \Box}$  (continued)

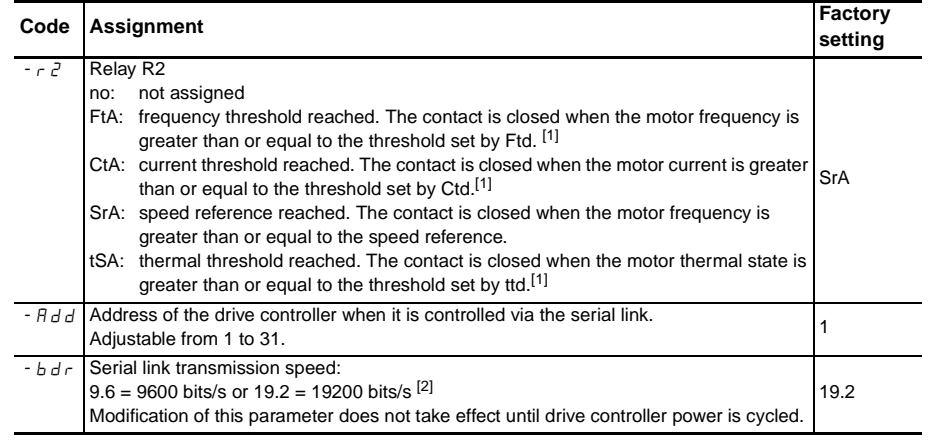

[1] Assigning this function displays the corresponding settings in the SEt- menu for adjustment.

[2] The remote keypad display only functions when bdr is set to 19.2.
### **Display Menu** SUP-

<span id="page-72-0"></span>The Display menu allows you to choose the parameter to be displayed during operation and to view the last fault, drive controller firmware version, and access code.

To save the selected display:

Press the ENT key once. The choice is temporary. It will be cleared at the next power up.

Press the ENT key twice. The choice is permanent. Pressing ENT a second time exits the SUP- menu.

The display parameters are accessible with the drive controller stopped or running.

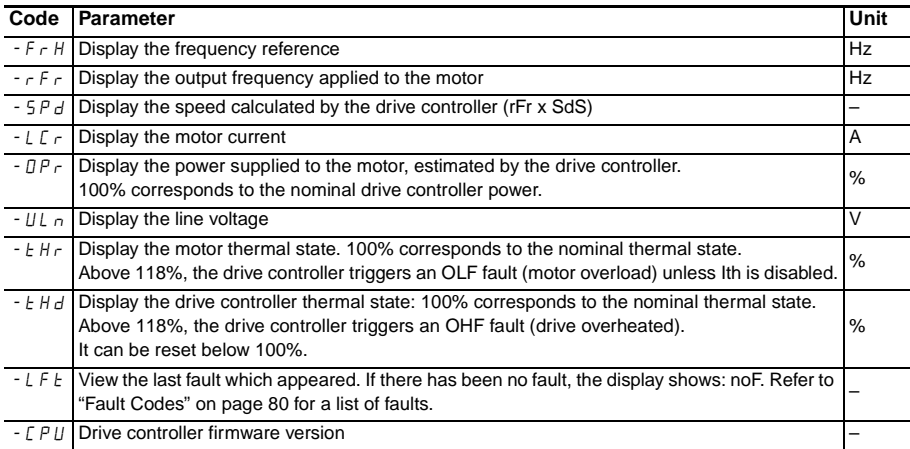

### Display Menu **5 U P** - (continued)

<span id="page-73-1"></span><span id="page-73-0"></span>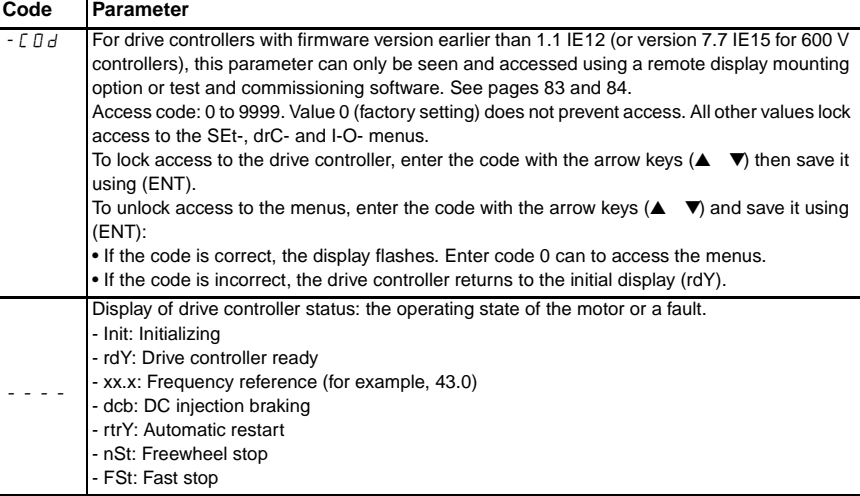

.

#### **CONFIGURATION TABLES**

Use the following tables to record your drive controller information and settings.

Drive controller ATV28H: Letter and the set of the set of the set of the set of the set of the set of the set of the set of the set of the set of the set of the set of the set of the set of the set of the set of the set of

Optional customer identification no.: \_\_\_\_\_\_\_\_\_\_\_\_\_\_\_\_\_\_\_\_\_\_\_\_\_\_\_\_\_\_\_\_\_\_\_\_\_\_\_\_\_\_

Firmware version (CPU parameter in the SUP menu):

Optional access code: \_\_\_\_\_\_\_\_\_\_\_\_\_\_\_\_\_\_\_\_\_\_\_\_\_\_\_\_\_\_\_\_\_\_\_\_\_\_\_\_\_\_\_\_\_\_\_\_\_\_\_\_\_

Start/stop/potentiometer option no □ yes □

### **Menu (Settings)** SEt-

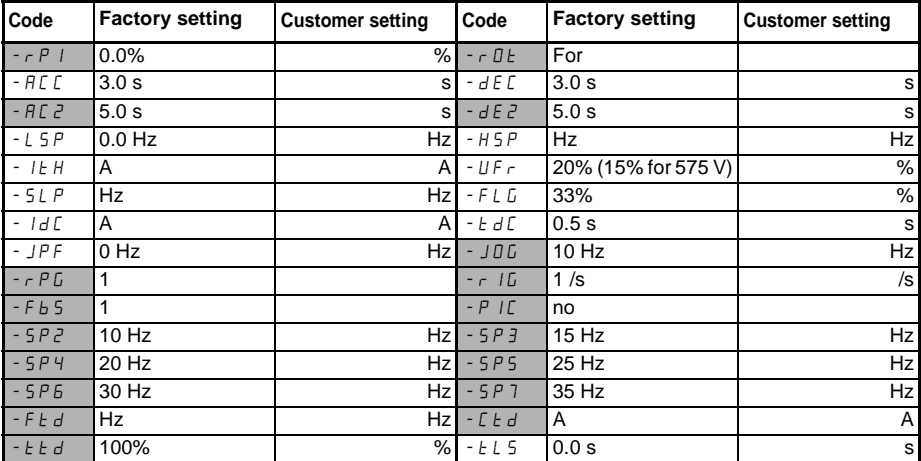

 The parameters in shaded boxes appear if the corresponding functions have been configured in the drC- or I-O- menus.

Menu<sup>[/- []-</sup> (Inputs/Outputs)

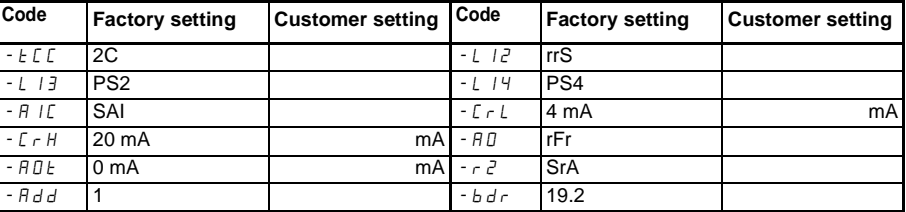

### **Menu** dr L - (Drive)

<span id="page-75-0"></span>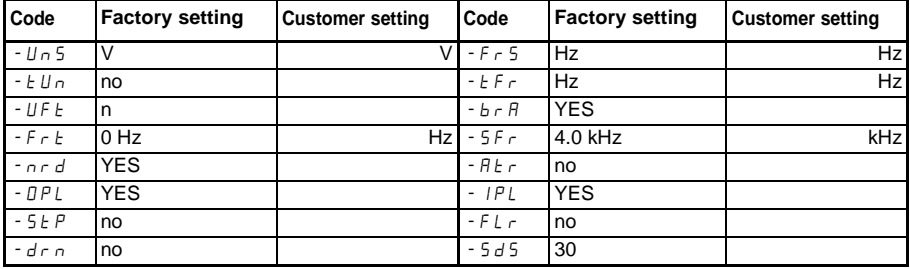

#### **MAINTENANCE AND TROUBLESHOOTING**

#### **Precautions**

<span id="page-76-2"></span>Read the following safety statements before proceeding with any maintenance or troubleshooting procedures.

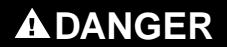

#### **HAZARDOUS VOLTAGE**

- · Read and understand these procedures before servicing ATV28 drive controllers.
- · Installation, adjustment, and maintenance of these drive controllers must be performed by qualified personnel.

**Failure to follow this instruction will result in death or serious injury.**

The procedures beginning on [page 78](#page-77-0) are intended for use by qualified electrical maintenance personnel and should not be viewed as sufficient instruction for those who are not otherwise qualified to operate, service, or maintain the equipment discussed.

#### **Routine Maintenance**

Perform the following steps at regular intervals:

- <span id="page-76-4"></span>• Check the condition and tightness of the connections.
- Make sure ventilation is effective and temperature around the drive controller remains at an acceptable level.
- Remove dust and debris from the drive controller, if necessary.

#### **Fault Detection**

<span id="page-76-3"></span><span id="page-76-1"></span><span id="page-76-0"></span>If a fault is detected, the drive controller trips and the fault relay deenergizes unless Atr is active. See Atr on [page 64](#page-63-0) for a description of automatic restart. [Table 17 on](#page-79-1)  [page 80](#page-79-1) lists the codes for faults that can be automatically reset or reset by a logic input, the probable causes of the faults, and the associated corrective action. [Table](#page-80-0)  [18 on page 81](#page-80-0) lists the codes for faults that require a cycling of power to the drive controller to reset the fault along with the probable causes of the faults and

associated corrective action. When taking corrective action, verify that there is no voltage present on the DC bus (see ["Bus Voltage Measurement Procedure" on](#page-28-0)  [page 29](#page-28-0)), then check the supply voltage and peripheral equipment as outlined below.

#### <span id="page-77-0"></span>**Procedure 1: Checking the Supply Voltage**

<span id="page-77-3"></span><span id="page-77-1"></span>To measure the input line voltage:

- 1. Remove all input line voltage.
- 2. Attach meter leads to L1 and L2. Set the voltmeter to the 600 Vac scale.
- 3. Reapply power and check for the correct line voltage, according to the drive controller nameplate rating.
- 4. Remove power. If the controller is wired for three phase, repeat the procedure for L2 and L3, and L1 and L3.
- <span id="page-77-2"></span>5. When all phases have been measured, remove power. Remove leads and reinstall covers.

#### **Procedure 2: Checking the Peripheral Equipment**

Check the equipment for the following conditions according to the manufacturer's procedures.

- 1. A protective device such as fuses or a circuit breaker may have tripped.
- 2. A switching device such as a contactor may not be closing at the correct time.
- 3. Conductors may require repair or replacement.
- 4. Check for loose connection cables to the motor or to ground. Follow NEMA standard procedure WC-53.

NOTE: Bus voltage can exceed 1000 Vdc. Use appropriately-rated measuring equipment.

5. Motor insulation may be worn. Follow NEMA standard procedure MG-1. Do not apply high voltage to U/T1, V/T2, or W/T3 (see [Figure 9 on page 36](#page-35-0)). Do not connect high potential dielectric test equipment or an insulation resistance tester to the drive controller since the test voltages used may damage the drive controller. Always disconnect the drive controller from the conductors or motor while performing such tests.

# **A** CAUTION

#### **DIELECTRIC TESTS, When Connected**

- · Do not perform high potential dielectric tests on circuits while the circuits are connected to the drive controller.
- · Any circuit requiring high potential dielectric tests must be disconnected from the drive controller prior to performing the test.

**Failure to follow this instruction can result in injury or equipment damage.**

### <span id="page-78-1"></span>**FAULT STORAGE**

An existing fault is saved and displayed on the keypad display as long as power is maintained. When the drive controller trips, the fault relay deenergizes (see [Table](#page-36-0)  [10 on page 37\)](#page-36-0).

<span id="page-78-2"></span>To reset the fault:

- Remove power from the drive controller.
- Identify and correct the cause of the fault.
- <span id="page-78-0"></span>Restore power. This resets the fault if it has been corrected.

In certain cases, if automatic restart is enabled, the drive controller automatically restarts after the cause of the fault has disappeared. Refer to the description of Atr on [page 64.](#page-63-0)

#### <span id="page-79-0"></span>**FAULT CODES**

<span id="page-79-1"></span>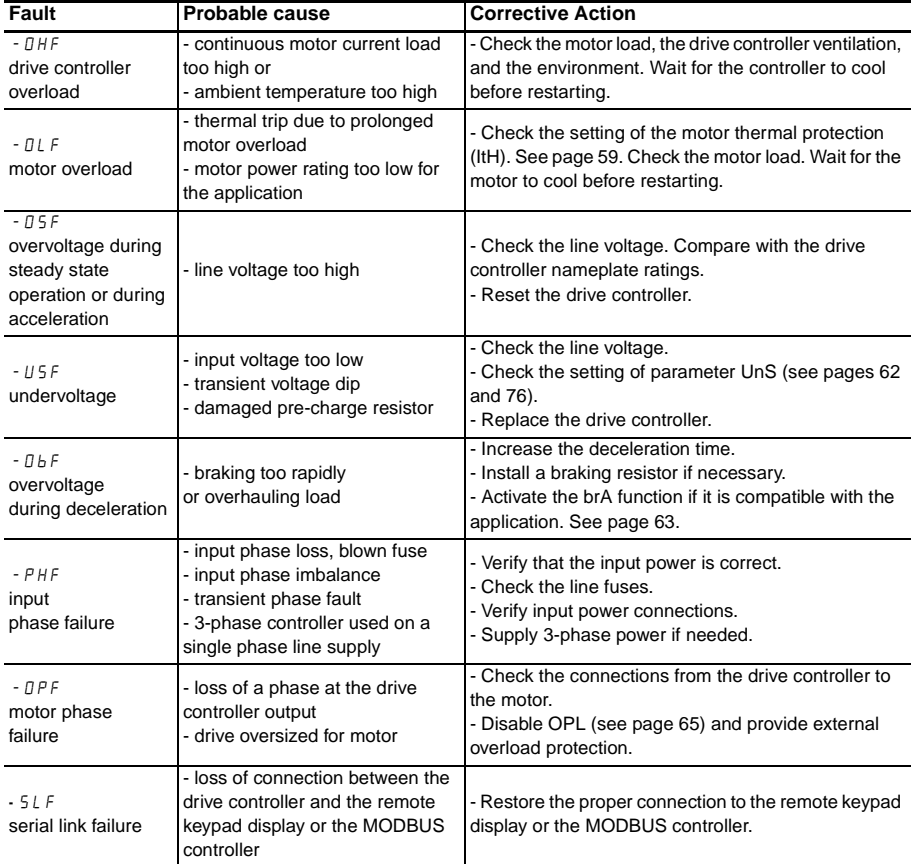

#### **Table 17: Faults Resettable by LI or Automatic Restart**

<span id="page-80-0"></span>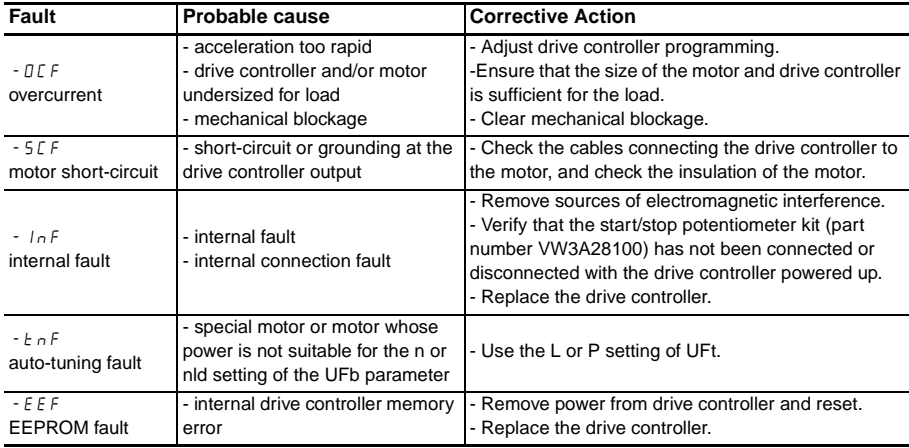

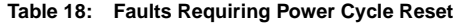

NOTE: You must correct the cause of the fault before restoring powering.

#### **Drive Controller Does Not Start, No Fault Displayed**

- The assignment of the Fast stop or Freewheel stop functions prevents the controller from starting if the corresponding logic inputs are not powered up. The ATV28 controller then displays "nSt" in freewheel stop mode and "FSt" in fast stop mode. This is normal since these functions are active at zero so that the controller will be stopped safely if there is a wire break.
- On power-up or a manual fault reset or after a stop command, the motor can only be powered after the forward, reverse, and DC injection stop commands have been reset. If they have not been reset, the drive controller displays "rdY" but does not start. If the automatic restart function is configured (parameter Atr in the drC menu) and the drive controller is in 2-wire control, these commands are taken into account without a reset being necessary.

#### <span id="page-81-0"></span>**OPTIONS**

#### **Start/Stop Potentiometer Kit—VW3A28100**

This option consists of a reference potentiometer and provides access to two additional buttons on the drive controller (see the documentation provided with the option):

- RUN button: Starts the motor. The direction of operation is determined by parameter rOt in the settings menu SEt-.
- STOP/RESET button: Stops the motor and resets any faults Pressing the button once stops the motor, and if DC injection standstill braking is configured, pressing the button a second time stops the braking.

The reference given by the reference potentiometer is summed with analog input AI1. Installing this option changes the factory setting of certain functions (see [page 55](#page-54-0)):

• I/O Menu:

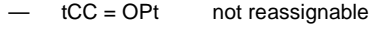

- $LI = no$  not reassignable
- LI2 = PS2 reassignable
- LI3 = PS4 reassignable
- $L14 = PS8$  reassignable

This option must be connected with the drive controller powered down. Otherwise the drive controller trips on an InF fault.

NOTE: After installing this option, it is not possible to restore the original keypad display faceplate to the drive controller.

This option is not compatible with the remote keypad display (VW3A28101).

After installing this option, the logic inputs will not run the drive controller and the analog inputs will not control the speed reference. The logic inputs assigned to the stop functions (FST, NST, DCI) will continue to function.

ENGLISH

**HSITON** 

#### <span id="page-82-0"></span>**Remote Keypad Display Mounting Option—VW3A28101**

This module can be mounted on the door of a wall-mounted or floor-standing enclosure. The kit includes a keypad, mounting hardware, and a three-meter cable. The cable is connected to the drive controller serial link (see the instruction sheet supplied with the display module). It has the same display and the same programming buttons as the ATV28 drive controller with the addition of a switch to lock access to the menus and three buttons for controlling the drive controller:

- FWD/RV: Reverse the direction of rotation
- RUN: Motor run command
- STOP/RESET: Motor stop command or fault reset. Pressing the button once stops the motor, and if DC injection standstill braking is configured, pressing the button a second time stops the braking.

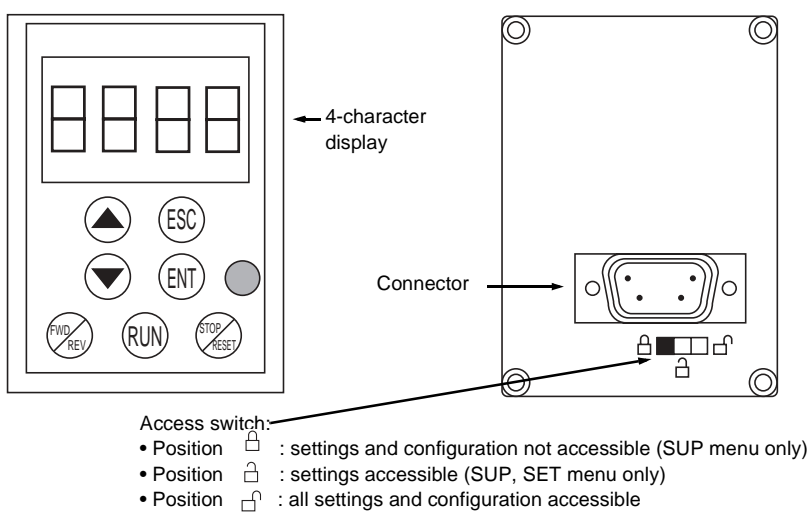

#### **Figure 19: Remote Keypad Display Mounting Option**

NOTE: The remote keypad display mounting option is not compatible with the start/ stop potentiometer kit (VW3A28100).

### **Conduit Entry Kit**

<span id="page-83-3"></span><span id="page-83-1"></span>This option is a conduit box allowing three or more conduit entries. It attaches to the bottom of the drive controller. See the documentation supplied with the option for installation instructions. Without removal of the vent cover on the top of the drive controller and with the addition of this kit, the drive controller complies with UL Type 1 standards. For 575 V units, the fuses specified in [Table 14 on page 41](#page-40-0) are also required.

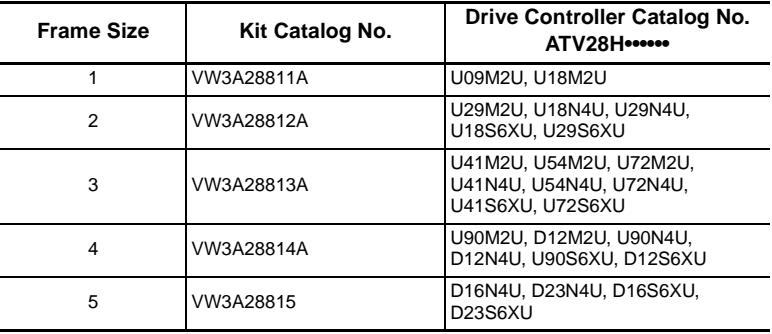

#### **Table 19: Conduit Entry Kits**

#### **DIN Rail Kit—VW3A28851**

<span id="page-83-2"></span>The DIN rail kit is for use with drive controllers ATV28HU09M2U and U18M2U. It allows these smaller drive controllers to be din rail mounted.

#### <span id="page-83-4"></span><span id="page-83-0"></span>**Test and Commissioning Software Kit—VW3A8104**

This option allows you to configure drive parameters from a PC with a WINDOWS<sup>®</sup> operating system. The software is supplied on a CD which includes an installation program. See the documentation supplied with the option for installation instructions.

NOTE: The cable needed to connect a PC to the drive controller is supplied in kit number VW3A8106.

#### **MODBUS Kit—VW3A28301U**

This option allows multiple ATV28 drive controllers to be connected to the MODBUS network. The controllers can receive and respond to data messages. This data exchange enables a network to access ATV28 functions such as

- Remote loading of configuration parameters
- Command and control
- Monitoring
- Diagnostics

<span id="page-84-1"></span>Refer to instruction bulletin VVDED399092US supplied with the MODBUS kit.

#### <span id="page-84-0"></span>**ATV18 Replacement Kit**

This option provides brackets that allow an ATV28 drive controller to be secured to existing panel mounting holes for an ATV18 drive controller.

| <b>Frame Size</b> | Kit Catalog No. | Drive Controller Catalog No.<br>ATV28H ······     |
|-------------------|-----------------|---------------------------------------------------|
|                   | VW3A28821A      | U09M2U, U18M2U                                    |
| $\mathfrak{p}$    | VW3A28822       | U29M2U, U18N4U, U29N4U                            |
| 3                 | VW3A28823       | U41M2U, U54M2U, U72M2U,<br>U41N4U. U54N4U. U72N4U |
| 4                 | VW3A28824       | U90M2U, D12M2U, U90N4U,<br>D12N4U                 |
| 5                 | VW3A28825       | D16N4U, D23N4U                                    |

**Table 20: ATV18 Replacement Kits**

# **Numerics**

2-wire control [45](#page-44-0) 3-wire control [45](#page-44-1)

# **A**

acceleration ramp [55](#page-54-1) adjust menu [59](#page-58-1)[–61](#page-60-0) AIC [51](#page-50-0) altitude [14](#page-13-0) analog input [51,](#page-50-1) [55](#page-54-2) output [52](#page-51-0) ATV18 replacement kit [85](#page-84-0) auto/manual [52](#page-51-1) automatic restart [79](#page-78-0)

# **B**

base frequency [55](#page-54-3) braking dc injection [55](#page-54-4) torque [15](#page-14-0) bus voltage measurement [29](#page-28-1)

### **C**

cable

length [32](#page-31-0) panel [28](#page-27-0) routing [28,](#page-27-0) [30](#page-29-0) type [32](#page-31-1) capacitance [32](#page-31-2) clearances [19](#page-18-0) codes fault [77](#page-76-0) parameter [59–](#page-58-2)[74](#page-73-0) condensation [24](#page-23-0) conduit entry kit [84](#page-83-1) current input [31](#page-30-0) motor [52](#page-51-2) motor thermal [55](#page-54-5) nominal [55](#page-54-6) [short circuit. See current,](#page-31-3)  short circuit transient [15](#page-14-1) current threshold attained [52](#page-51-3)

**D**

DC injection braking [50](#page-49-0) deceleration ramp [55](#page-54-1) ramp adaptation [55](#page-54-7) dimensions [17](#page-16-0) DIN rail kit [84](#page-83-2) direction [45](#page-44-2)

display menu [73](#page-72-0)[–74](#page-73-1) drive menu [62–](#page-61-1)[66](#page-65-0)

# **E**

EMC [24](#page-23-1) plate [27](#page-26-0) enclosure IP54 [22](#page-21-0) sizing [22](#page-21-0), [23](#page-22-0) type 12 [22](#page-21-0) ventilation [24](#page-23-2)

### **F**

factory settings [55](#page-54-8) fan [43](#page-42-0) fast stop [50](#page-49-1) fault codes [77](#page-76-0), [79](#page-78-1) relay [43](#page-42-1) reset [50](#page-49-2), [77](#page-76-1), [79](#page-78-2) storage [79](#page-78-1) forced local [50](#page-49-3) freewheel stop [50](#page-49-4) frequency base [55](#page-54-3) input [15](#page-14-2) loop gain [55](#page-54-9) maximum [42](#page-41-0)

#### **ALTIVAR**® **28 User's Manual VVDED399062USR05/03 Index 05/2003**

motor [52](#page-51-4) nominal [42](#page-41-1) output [15](#page-14-3) resolution [15](#page-14-4) switching [15](#page-14-5), [55](#page-54-10) threshold attained [52](#page-51-5) fuses [32,](#page-31-4) [40](#page-39-0)

### **G**

grounding [33](#page-32-0)[–34](#page-33-0) multiple drives [34](#page-33-1)

# **H**

high speed [55](#page-54-11) humidity [14](#page-13-1)

# **I**

I/O menu [67–](#page-66-0)[72](#page-71-0) inductance [33](#page-32-1) input analog [55](#page-54-2) frequency [15](#page-14-2) logic [55](#page-54-12) phases [15](#page-14-6) voltage [15](#page-14-7), [78](#page-77-1) inspection [9](#page-8-0) installation [18–](#page-17-0)[24](#page-23-3) integral gain [51](#page-50-2) **J**

jog [46](#page-45-0)

### **K**

keypad display [56](#page-55-0)

### **L**

labels [21](#page-20-0) line contactor [31](#page-30-1) line reactor [13](#page-12-0), [31](#page-30-2) logic input [55](#page-54-12) output [55](#page-54-13) low speed [55](#page-54-14)

### **M**

maintenance [77](#page-76-2) maximum frequency [42](#page-41-0) menus accessing [57](#page-56-0) adjust [59–](#page-58-1)[61](#page-60-0) display [73](#page-72-0)[–74](#page-73-1) drive [62–](#page-61-1)[66](#page-65-0)

I/O [67](#page-66-0)[–72](#page-71-0) MODBUS kit [85](#page-84-1) motor current [52](#page-51-2) frequency [52](#page-51-4) thermal current [55](#page-54-5) torque [52](#page-51-6) voltage [55](#page-54-15) mounting [19](#page-18-1) NEMA Type 12 (IP54) [24](#page-23-4)

# **N**

nominal current [55](#page-54-6) frequency [42](#page-41-1)

### **O**

options [82–](#page-81-0)[84](#page-83-3) output frequency [15](#page-14-3) logic [55](#page-54-13) phases [15](#page-14-8) voltage [15](#page-14-9) wiring [32](#page-31-5) overcurrent [32](#page-31-6) overspeed [42](#page-41-2)

ENGLISH

**ENGLISH** 

88

### **P**

parameters accessing [58](#page-57-0) codes [59–](#page-58-2)[74](#page-73-0) types [58](#page-57-1) peripheral equipment [78](#page-77-2) phases input [15](#page-14-6) output [15](#page-14-8) PI control [51](#page-50-3) PI feedback [51](#page-50-4) pollution degree [14](#page-13-2) power [52](#page-51-7) power wiring [30](#page-29-1) preset speeds [47](#page-46-0) product range [9](#page-8-1) programming [54](#page-53-0)[–58](#page-57-2) proportional gain [51](#page-50-5) protection [9,](#page-8-2) [14,](#page-13-3) [77](#page-76-3) drive controller [15](#page-14-10) motor [15,](#page-14-10) [44](#page-43-0) thermal [44](#page-43-0)

# **R**

ramp

acceleration [55](#page-54-1) deceleration [55](#page-54-1) switching [46](#page-45-1)

reference summing [51](#page-50-6) switching [49](#page-48-0) relay [52](#page-51-8), [55](#page-54-16) reset fault [77,](#page-76-1) [79](#page-78-2) restart automatic [79](#page-78-0) reverse operation [45](#page-44-3)

### **S**

speed reference attained [52](#page-51-9) stop DC injection [50](#page-49-0) fast [50](#page-49-1) freewheel [50](#page-49-4) supply voltage [78](#page-77-3) switching frequency [15,](#page-14-5) [55](#page-54-10) reference [49](#page-48-0)

### **T**

temperature [14](#page-13-4), [22](#page-21-1), [23](#page-22-1) terminals control [37](#page-36-1) locations [28](#page-27-1) power [35](#page-34-0) test and commissioning software kit [84](#page-83-4) thermal protection [43,](#page-42-2) [44](#page-43-0) resistance [22](#page-21-2), [23](#page-22-2) state attained [52](#page-51-10) torque [42,](#page-41-3) [52](#page-51-6) braking [15](#page-14-0) transient current [15](#page-14-1)

# **V**

ventilation [24](#page-23-5), [77](#page-76-4) vibration [14](#page-13-5) voltage input [15](#page-14-7), [78](#page-77-1) motor [55](#page-54-15) output [15](#page-14-9)

# **W**

weights [17](#page-16-0) wiring [28](#page-27-2)[–39](#page-38-0) branch circuit components [31](#page-30-3) diagram [39](#page-38-1) general practices [30](#page-29-2) minimum inductance [33](#page-32-1) output [32](#page-31-5) power [30](#page-29-1)